1

 $\ket{\phi}$ 

- ① Ton leiser Ton an/aus ③ Ton lauter
- ④ Voriger Titel ⑤ Start/Pause ⑥ Nächster Titel
- PC sperren ⑧ Browser, Startseite
- ⑨ E-Mail Programm ⑩ Rechner

3) Browser zurück ⑭ Empfänger

⑪ DPI-Taste ⑫ Browser vor

#### 1 Zu Ihrer Sicherheit Erstickungsgefahr durch Verschlucken von

- Kleinteilen • Bewahren Sie die Geräte außerhalb der Reichweite von Kindern unter 3 Jahren auf.
- Explosionsgefahr durch falsche oder falsch eingelegte Batterie
- Verwenden Sie nur Batterien des in den
- echnischen Daten genannten Typs • Legen Sie die Batterien entsprechend der Markierungen (+/-) im Batteriefach ein.

3 Empfänger in der Maus verstauen Der Empfänger ist so klein, dass er auch beim Transport eines Notebooks in der USB-Buchse bleiben kann. Zum Schutz vor Versch<br>leiben kann. Zum Schutz vor Versc

# "Repetitive Strain Injury" = "Verletzung durch

- 4 DPI-Zahl der Maus einstellen Mit der Höhe der DPI-Zahl steigt die Geschwindig
- des Mauszeigers. • Um die DPI-Zahl zu ändern, drücken Sie die DPI-Taste auf der Mausoberseite.
- Die DPI-Taste blinkt je nach Einstellung:  $1x = 1000$  dpi,  $2x = 1600$  dpi,  $3x = 2400$  dp
- wiederholte Beanspruchung" RSI entsteht durch kleine, sich ständig
- wiederholende Bewegungen. • Richten Sie Ihren Arbeitsplatz ergo
- Machen Sie mehrere kleine Pausen, ggf. mit Dehnübungen. • Ändern Sie oft Ihre Körperhaltung.

# 2 Geräte mit dem PC/Notebook

- verbinden 1 Ziehen Sie den Empfänger aus dem Fach an der
- erseite der Mau 2 Schließen Sie den Empfänger möglichst an eine USB 2.0-Buchse des PCs/Notebooks an (diese hat meist eine weiße oder schwarze Führung).
- 3 Legen Sie Batterien in die Tastatur und die Maus ein. 4 Stellen Sie die Schalter auf der Rückseite der Tastatur und der Unterseite der Maus auf "I".
- Bei erfolgreicher Funkverbindung leuchten die LEDs der Tastatur und die DPI-Taste der Maus für

## ca. 5 Sekunden.

# DE BEDIENUNGS-ANLEITUNG

### Verlust ziehen Sie den Empfänger ab und deponieren ihn in der Maus.

## Bevor Sie beginnen ... Jedes Gerät ist anders!

- Lesen Sie die Bedienungsanleitung aufmerksam durch. Bewahren Sie die Bedienungsanleitung auf un
- geben Sie sie an andere Benutzer weiter.
- Das CHERRY STREAM DESKTOP ist eine Kombination aus kabelloser Tastatur und Maus zur Bedienung von PCs/Notebooks.
- Für Informationen zu weiteren Produkten, Downloads und vielem mehr, besuchen Sie bitte www.cherry.de.

#### Die Einstellung wird in der Maus gespeichert und bleibt auch beim Ausschalten erhalten.

### 5 Mausuntergrund

- Verwenden Sie zur Reinigung keine Lösungsmitt wie Benzin oder Alkohol und keine Scheur oder Scheuerschwämme. • Verhindern Sie, dass Flüssigkeit in die Geräte
- gelangt. Entfernen Sie nicht die Tastkappen der Tastatur. 2 Reinigen Sie die Geräte mit einem leicht feuchten
- Tuch und etwas mildem Reinigungsmittel (z. B. schirrspülmitte
- 3 Trocknen Sie die Geräte mit einem fusselfreien, weichen Tuch.

- Schalten Sie die Geräte aus und wieder ein. • Prüfen Sie, ob die Batterien korrekt eingelegt sind und genügend Spannung haben.
- Schließen Sie den Empfänger an einer USB 2.0- Buchse des PCs/Notebooks an (diese hat meist eine weiße oder schwarze Führung). An USB 3.0 chsen (blaue Führung) kommt es mand
- Fehlfunktionen. Schließen Sie den Empfänger an einer anderen USB 2.0-Buchse am PC/Notebook an.
- ringern Sie den Abstand zwischen dem Empfänger und den Geräten, indem Sie den Empfänger an einer USB-Buchse anschließen, die ich nah an den Geräten befindet
- Verwenden Sie ein USB-Verlängerungskabel, um n Empfänger möglichst nah an den Geräten zu

Eine helle, strukturierte Fläche als Mausuntergrund steigert die Effektivität der Maus, spart Energie und gewährleistet eine optimale Bewegungserkennung. Eine spiegelnde Fläche ist als Mausuntergrund nicht geeignet.

### 6 Batteriestatus

Wenn die Spannung der Batterien der Tastatur oder Maus nachlässt, blinkt – je nach Gerät – die LED der Rollen-Taste oder die DPI-Taste. Wenn Sie nach dem Starten des PCs/Notebooks mit einem der Geräte arbeiten oder es aus dem Schlaf-

### Modus wecken, blinkt dessen LED 10 x, danach stoppt das Signal.

• Wechseln Sie die Batterien möglichst bald.

#### 7 Geräte ein-/ausschalten Die Geräte schalten bei Nichtbenutzung in eine Schlaf-Modus, in dem sie nur wenig Energie benötigen. Beim ersten Tastendruck schalten sie sich

- automatisch wieder ein. Weil die Geräte im Energiesparmodus trotzdem Energie verbrauchen, sollten Sie sie bei längerer Nichtbenutzung und zum Transport manuell ausschalten.
- Schieben Sie auf der Rückseite der Tastatur oder der Unterseite der Maus den Schalter in die entsprechende Position:

Die Geräte enthalten Alkali-Mangan-Batterien. • Entsorgen Sie die Batterien entsprechend

## 8 Geräte individuell konfigurieren

rry GmbH Cherrystraße 91275 Auerbach/OPf. Internet: www.cherry.de Telefon: +49 (0) 9643 2061-100\* \*zum Ortstarif aus dem deutschen Festnetz, abweichende

.<br>Preise für Anrufe aus Mobilfunknetzen m

Mit der Software CHERRY KEYS können Sie die Tasten der Maus und viele Tasten der Tastatur frei belegen. Dadurch können Sie mit einem Tastendruck auf Apps, Dateien, individuelle Textbausteine oder Makros zugreifen.

#### Schutz gegen Verschmutzung und ÌÓ. Flüssigkeite

Sie erhalten CHERRY KEYS als kostenlosen Download auf www.cherry.de.

Aus =  $0, E$ in = I

Probieren Sie es aus!

In der Bedienungsanleitung erhalten Sie weise zur effektiven und zuv Verwendung.

### 9 Geräte reinigen 1 Schalten Sie die Geräte aus.

#### HINWEIS! Aggressive Reinigungsmittel und Flüssigkeiten können die Geräte beschädigen

Risk of choking from swallowing small parts • Keep the device out of the reach of children und

2 Connecting devices to the PC/laptop Pull the receiver out of the compartment on the

2 Connect the receiver to a USB 2.0 port on your PC/ aptop if possible (this usually has a white or blac

### 10 Falls die Geräte nicht funktionieren

Insert batteries into the keyboard and mouse 4 Set the switch on the back of the keyboard and the

When the voltage of the batteries of the keyboard or mouse decreases, the LED of the scroll button or the DPI button flashes, depending on the device. If, after starting the PC/laptop, you are working with one of the devices or wake it up from sleep mode, its LED flashes 10 times, then the signal stops. • Replace the batteries as soon as possible. 7 Switching the devices on and off When not in use, the devices switch to sleep mode, which requires much less power. They switch on again automatically as soon as you press a button. Because they still consume some power in energysaving mode, you should switch them off manually extended periods of non-use or for transpo • Slide the switch on the back of the keyboard or the ttom of the mouse to the appropriate pos

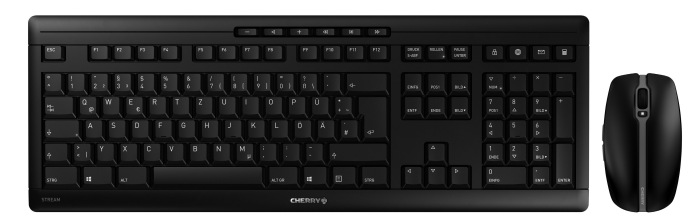

### platzieren. • Stellen Sie eine neue Verbindung zwischen der Tastatur und dem Empfänger her:

- Ziehen Sie den Empfänger aus der USB-Buchse und stecken Sie ihn wieder ein. – Schalten Sie die Tastatur aus (Schalter auf der Rückseite auf "0").
- Halten Sie innerhalb von ca. 10 Sekunden die Tastatur möglichst nah an den Empfänger und drücken Sie gleichzeitig die Tasten "ESC" und "Q".
- Während Sie die Tasten gedrückt halten, schalten Sie die Tastatur ein (Schalter auf der Rückseite auf "I"). Wenn die 3 LEDs der Tastatur nach ca. 3 Sekunden blinken, wird die Verbindung
- hergestellt. .<br>Stellen Sie eine neue Verbindung zwischen de Maus und dem Empfänger her:
- Ziehen Sie den Empfänger aus der USB-Buchse und stecken Sie ihn wieder ein. – Schalten Sie die Maus aus (Schalter auf der Unterseite auf "0").
- Halten Sie innerhalb von ca. 10 Sekunden die Maus möglichst nah an den Empfänger und drücken Sie das Scrollrad. – Während Sie das Scrollrad gedrückt halten,
- schalten Sie die Maus ein (Schalter auf der Unterseite auf "I"). Wenn die DPI-Taste der Maus nach ca. 3 Sekunden blinkt, wird die Verbindung hergestellt.

10 If the devices do not work • Switch the devices off and on again

Connect the receiver to a USB 2.0 port on you PC/laptop (this usually has a white or black guide). Malfunctions occasionally occur on USB 3.0 ports

Protection against dirt and liquids To protect the keyboard surface from dus liquids, and dirt, a specially adapted foil over is available (CHERRY WetEx $^\circledR$ ). The protec can be washed and disinfected r more information, please visit www.cherry.de

## 11 Entsorgung

11.1 Geräte entsorgen • Entsorgen Sie die Geräte entsprechend  $\bigtriangledown$ den gesetzlichen Vorschriften.

### 11.2 Batterien entsorgen

- Make a new connection between the keyboard and the receiver – Disconnect the receiver from the USB port and plug it in again. – Switch off the keyboard (switch on the back
- panel to "0"). .<br>Within 10 seconds, hold the keyboard as near to the receiver as possible, then press the "Esc" and then the "Q" key. – While holding down the keys, switch on the keyboard (switch on the back panel to "I").
- If the 3 LEDs on the keyboard flash after about 3 seconds, the connection has been established.
- Make a new connection between the mouse and the receiver: – Disconnect the receiver from the USB port and
- plug it in again. – Switch off the mouse (switch on the bottom to
- "0"). – Within 10 seconds, hold the mouse as near to the receiver as possible and press the scroll
- wheel. While holding down the scroll wheel, switch on

#### den gesetzlichen Vorschriften. 12 Technische Daten

## 13 Kontakt

# 14 EU-Konformitätserklärung

- iermit erklärt die Cherry GmbH, Auerbach CE Hiermit erklart die Cherry Gmbl<br>OPf., Deutschland, dass dieser Funkanlagentyp der Richtlinie 2014/53/EU entspricht. Den vollständigen Text der EU-Konformitätserklärung finden Sie unter folgender
- Internet-Adresse: www.cherry.de/compliance.
	- devices by connecting the receiver to a USB port that is close to the devices. • Use a USB extension cable to place the receiver as a secret construction of the close to the devices as possible.

the mouse (switch on the bottom to If the DPI button on the mouse flashes after about 3 seconds, the connection has been established.

The devices contain alkaline batteries.  $\bigtriangledown$ • Dispose of the batteries in accordance with  $\lambda$ 

> The company Cherry GmbH, Auerbach/OPf., Germany hereby declares that this radio stem model conforms to the European

following Internet address: w.cherry.de/compliance

Zum Schutz der Tastaturoberfläche vor Staub, Flüssigkeiten und Vers eine speziell angep ältlich (CHERRY WetEx®). Die Schutzfolie ist chbar und lässt sich de ir weitere Informationen besuchen Sie bitte www.cherry.de.

> is device complies with part 15 of the FCC Rules. peration is subject to the following two conditions This device may not cause harmful interference and (2) this device must accept any interference received, including interference that may cause

Note: This equipment has been tested and found to comply with the limits for a Class B digital device, pursuant to part 15 of the FCC Rules. These limits are designed to provide reasonable protection again armful interference in a residential installation. Thi equipment generates, uses and can radiate radio frequency energy and, if not installed and used in cordance with the instructions, may cause harmfu erference to radio communications. However, there is no quarantee that interference will not occu a particular installation. If this equipment does cause harmful interference to radio or televisior reception, which can be determined by turning the ent off and on, the user is encour orrect the interference by one or more of the

Reorient or relocate the receiving antenna. • Increase the separation between the equipment and receiver. • Connect the equipment into an outlet on a circuit different from that to which the receiver is connected. • Consult the dealer or an experienced radio/TV

# 64410065-00\_DE-EN-FR-ES-IT-NL-SV-NO-DK-FI-PL-CS-SK\_STREAM-Funkdesktop.fm Seite 1 Donnerstag, 6. August 2020 11:20 11. Cut to size 600 x 450 mm.

① Volume down ② Sound on/off Volume up Previous title Play/pause Next title **Blocking the PC** ⑧ Browser, home ⑨ E-Mail program Calculato DPI switch 。<br>2) Browser forward ⑬ Browser back ⑭ Receiver Before you begin ...

The CHERRY STREAM DESKTOP is a combination of a wireless keyboard and mouse for operating PCs and

laptops.

① Volume plus bas ② Activer / désactiver le son Volume plus fort ④ Titre précédent Lecteur / pause Titre suivant ⑦ Blocage du PC ) Navigateur, démarrag ⑨ Programme E-Mail **Calculatrice** ⑪ Commutateur de DPI ) Navigation avant ) Navigation arrière 4) Récepteur

For information on other products, downloads and much more, visit us at www.cherry.de.

1 For your safety

Le CHERRY STREAM DESKTOP est un ensemble  $\frac{1}{2}$ avier / souris sans fil destiné à l'utilisation de PC /

Pour obtenir des informations sur d'autres produits, sur les téléchargements et bien d'autres choses, nsultez le site www.cherry.de.

3 years.

Danger of explosions due to wrong or incorrectly

inserted batteries

chnical data

• Only use batteries of the type named in the

• Insert the batteries in accordance with the markings (+/-) in the battery compartment. RSI stands for "Repetitive Strain Injury" RSI arises due to small move repeated over a long period of time. .<br>Set up your workspace ergonoi • Take several short breaks, with stretching

> Chaque appareil est différent ! Le mode d'emploi contient des consignes pour une utilisation efficace et fiable. • Lisez attentivement le mode d'emploi. Conservez le mode d'emploi et transmettez-l

exercises if necessary. • Change your posture often.

attain in the mouse

guide).

2 Relier les appareils au PC / à l'ordinateur portable 1 Retirez le récepteur du compartiment qui se

bottom of the mouse to "I".

 $\overline{\mathsf{u}}$ p for about 5 sec

If the wireless connection is successful, the LEDs on the keyboard and the DPI button on the mouse will

.<br>Installez les piles dans le clavier et la souris 4 Mettez les interrupteurs qui se trouvent à l'arrière

3 Storing the receiver in the mouse he receiver is so small that it can stay in the USB socket of a laptop while being transported. To avoid hage, you can also pull out the rec deposit it in the mouse to protect it from dirt and

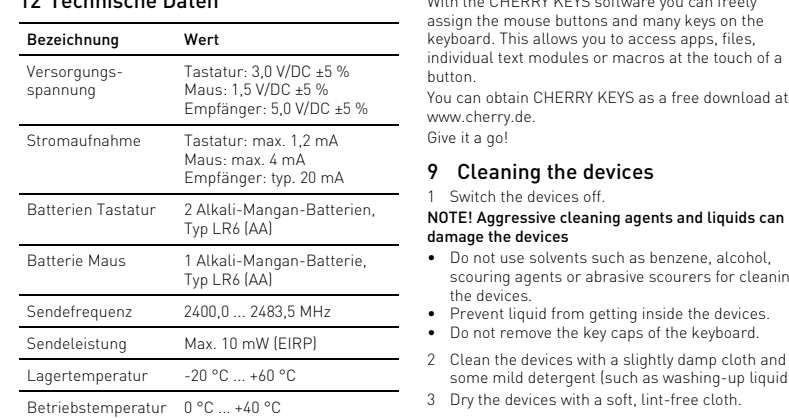

e récepteur est si petit qu'il peut rester dans le port USB pendant le transport d'un ordinateur portable. Vous pouvez retirer le récepteur et le placer dans la souris afin de le protéger de l'endommagement et de

loss.

4 Setting the DPI rate of the mouse The speed of the mouse pointer increases with the

level of the DPI rate.

• To change the DPI rate, press the DPI button on

the top of the mouse.

The LED flashes according to the setting:  $1x = 1000$  dpi,  $2x = 1600$  dpi,  $3x = 2400$  dpi The setting is saved in the mouse and is retained ven when the mouse is switched of 5 Surface under the mouse he mouse is most effective on a light-colored textured surface, which saves energy and ensures

optimal motion detection.

A reflective surface is not suitable for using the

mouse on.

6 Battery status

 $Off = 0$ , on  $= 1$ 

• À l'arrière du clavier ou sous la souris, amenez le commutateur dans la position correspondante

8 Configure devices individually With the CHERRY KEYS software you can freely assign the mouse buttons and many keys on the .<br>pard. This allows you to access apps, file individual text modules or macros at the touch of a

> Protection contre la saleté et les liquides Pour protéger la surface du clavier de la poussière, des liquides et de la saleté, un file protection spécialement adapté est e protection opoule comp.<br>Altre (CHERRY WetEx®). Le film de prote

button.

You can obtain CHERRY KEYS as a free download at

www.cherry.de. Give it a go!

> st lavable et peut être désinfecté. Pour de plus amples informations, veuillez consulter le site www.cherry.de.

9 Cleaning the devices 1 Switch the devices off.

NOTE! Aggressive cleaning agents and liquids can

damage the devices

• Do not use solvents such as benzene, alcohol, scouring agents or abrasive scourers for cleaning the devices. • Prevent liquid from getting inside the devices. • Do not remove the key caps of the keyboard.

some mild detergent (such as washing-up liquid). 3 Dry the devices with a soft, lint-free cloth.

11 Mise au rebut 11.1 Éliminer les appareils • Mettez les appareils au rebut

• Check whether the batteries are inserted correctly

and have sufficient voltage.

13 Déclaration de conformité UE La société Cherry GmbH, Auerbach/OPf., Allemagne, déclare par la présente que ce pe d'équipement radioélectrique conforme à la directive européenne 2014/53/UE. Vous trouverez l'intégralité de la déclaration de confo UE sur Internet, à l'adresse suivante : www.cherry.de/compliance

(blue guide).

• Connect the receiver to another USB 2.0 port on

the PC/laptop.

• Reduce the distance between the receiver and the

CHERRY STREAM DESKTOP es una combinación de tlado y ratón inalámbricos para PC y portátiles. En la dirección www.cherry.de podrá, entre otros, contrar y descargar información sobre los

EN OPERATING MANUAL

Every device is different! The operating instructions conta information on effective and reliable use. • Read the operating instructions carefully. • Keep the operating instructions and pass them on to other users.

> ¡Cada aparato es distinto!  $\sum$  En las instrucciones de uso encontrará explicaciones sobre la utilización efectiv

### 11 Disposal

11.1 Disposing of devices • Dispose of the devices in accordance with  $\bigtriangledown$ the legal regulations.

# 11.2 Disposing of batteries

ando se debilita la tensión de las pilas del teclado o del ratón, parpadeará respectivamente en cada caso el LED de la tecla Scroll Lock o bien el botón DPI. Si una vez iniciado el PC o el portátil, usted trabaja con uno de los dispositivos o lo despierta desde el modo de ahorro de energía, el LED de dicho dispositivo parpadeará 10 veces y seguidamente se detendrá la señal.

# the legal regulations.

13 Certifications

13.1 EU Declaration of conformity

ideline 2014/53/EU. The full text of the EU eclaration of conformity can be found under the

> tecla. Como en el modo de ahorro de energía también se consume energía, apague los aparatos manualmente cuando no vaya a utilizarlos durante un período prolongado o para transportarlos. • En la parte trasera del teclado o la parte inferio

13.2 Federal Communications Commission (FCC) Radio Frequency Interference

> 9 Limpiar los aparatos Apague los aparato

Statement

ndesired operation

- · Para la limpieza, no utilice ningún disolve como gasolina o alcohol, ni ningún producto de
- limpieza abrasivo ni esponjas abrasivas. Evite que penetre líquido en los aparatos.
- No retire las caperuzas de las teclas del teclado. 2 Limpie los aparatos con un paño ligeramente
- humedecido y un poco de agente de limpieza suave (por ejemplo: detergente para vajillas). 3 Seque los aparatos con un paño suave que no deje pelusa.

- Apáguelos y vuelva a encenderlos. Compruebe si las pilas se han introducid correctamente y si tienen suficiente tensió
- Conecte el receptor a un puerto USB 2.0 del PC u ordenador portátil (este tiene por lo general una guía negra o blanca). En los puertos USB 3.0 (guía azul) se producen a veces fallos de uncionamiento.
- Conecte el receptor a otra conexión USB 2.0 del PC u ordenador portátil. • Reduzca la distancia entre el receptor y los dispositivos conectando el receptor a un puerto
- USB que se encuentre cerca de los dispositivos. • Utilice un cable de extensión USB para situar el receptor lo más cerca posible de los dispositivos
- Establezca una nueva conexión entre el teclado y el receptor: – Extraiga el receptor del puerto USB y vuelva a
- insertarlo. Apague el teclado (interruptor de la parte trasera en la posición "0"). – Mantenga durante aprox. 10 segundos el teclado lo más cerca posible del receptor y

# Protección frente a suciedad y líquidos Para proteger la superficie del teclado

frente a polvo, líquidos y suciedad, se puede adquirir una lámina de cubierta adaptada (CHERRY WetEx). Esta lámina protectora se iede lavar y desinfectar. Si desea obtener más información, visítenos en ww.cherry.de.

#### • Establezca una nueva conexión entre el ratón y el receptor: – Extraiga el receptor del puerto USB y vuelva a 5 Superficie di appoggio del mouse Ina superficie di appoggio del m strutturata aumenta l'efficienza del mouse, permett

following measures:

technician for help.

Caution: Any changes or modifications not expressly approved by the party responsible for compliance could void the user's authority to operate the

de la UE Por la presente, Cherry GmbH, Auerbach/ OPf., Alemania, declara que este tipo de equipo inalámbrico cumple la directiva 2014/53/UE. El texto completo de la declaración de .<br>ormidad de la UE se puede consultar en la siguiente dirección de Internet: w.cherry.de/compliance

# ISTRUZIONE D'USO

- hinuzione volume Attivazione/disattivaz Aumento volume olo precedente Start/Pausa Titolo successivo ⑦ Bloccare il PC Browser, pagina inizia ⑨ Programma e-mail
- alcolatrice
- Cambiamento DP Browser avanti
- owser indietro

equipment.

13.3 RF exposure statement .<br>This device complies with the RF exposur requirements for mobile and fixed devices. However, the device shall be used in such a manner that the potential for human contact during normal operation

is minimized. 13.4 For UL

For use with Listed Personal Computers only!

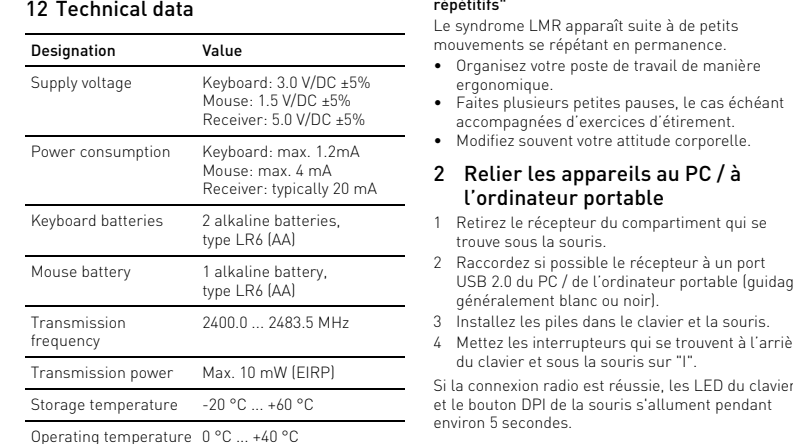

#### contrassegni (+/-). RSI è l'acronimo di "Repetitive Strain Injury", ovvero ndrome da tensione ripetut

Avant de commencer ...

d'ordinateurs portables.

FR MODE D'EMPLOI

- ← Los aparatos contienen pilas alcalinas de manganeso. ∕₩ • Deseche las pilas conforme a las
- ies legale 12 Datos técnicos
- enominación Valor <sup>-</sup>ensión de alimentación Teclado: 3,0 V/DC ±5 % Ratón: 1,5 V/DC ±5 % Receptor: 5,0 V/CC ±5 %
- Consumo de corriente Teclado: máx. 1,2 mA atón: máx. 4 mA Receptor: típ. 20 mA Pilas del teclado 2 pilas alcalinas de meso, tipo LR6 (AA
- Pila del ratón 1 pila alcalina de manga-neso, tipo LR6 (AA) Frecuencia de emisión 2400,0 ... 2483,5 MHz encia de em Temperatura de -20 °C ... +60 °C
- ılmacenamie Temperatura de funcionamiento 0 °C ... +40 °C

aux autres utilisateurs.

- Ogni apparecchio è diverso! Il presente manuale d'uso contier istruzioni per un uso efficiente e affidabile.
- Leggere il manuale d'uso con attenzione. Conservare il manuale d'uso e consegnarlo ad altri utent
- CHERRY STREAM DESKTOP è una combinazione di tastiera e mouse wireless per il comando di PC/ notebook.
- Per informazioni su ulteriori prodotti, download e molto altro ancora, visitate la pagina web www.cherry.de.
- 1 Per la vostra sicurezza
- Pericolo di asfissia dovuto all'ingerimento di piccoli pezzi • Conservare l'apparecchio fuori dalla portata dei
- bambini al di sotto dei 3 anni. Pericolo di esplosione dovuto a batteria errata o iserita in modo errato
- Utilizzare esclusivamente il modello di batterie icato nei dati tecnic Inserire le batterie nel vano batterie secondo

1 Pour votre sécurité

Risque d'étouffement en cas d'ingestion de petites

pièces

• Conserver l'appareil hors de portée des enfants

de moins de 3 ans.

Risque d'explosion si les piles insérées ne sont pas les bonnes ou si elles ne sont pas correctement

insérées

Quando la tensione delle batterie della tastiera o del mouse diminuisce, il LED del tasto Blocco imento o il tasto DPI lampeggiano, a seconda

• Utilisez uniquement des piles du type mentionné dans les caractéristiques techniques. • Installez les piles conformément au marquage

(+ / -) dans le compartiment. LMR signifie "Lésion due aux mouvements

répétitifs"

Le syndrome LMR apparaît suite à de petits mouvements se répétant en permanence. • Organisez votre poste de travail de manière

ergonomique.

i apparecchi, se non utilizzati, comr modalità di riposo a basso consumo. Non appena si preme un tasto, si riattivano automaticam Dal momento che consumano energia anche nella momento di risparmio energetico, si considerata di risparmio energetico, si co spegnerli manualmente in caso di inutilizzo prolungato o durante trasporto.

• Faites plusieurs petites pauses, le cas échéant accompagnées d'exercices d'étirement.

corrispondente:  $Off = 0$ ,  $accesso = 1$ 

apparecchi **Il software CHERRY KEYS conservation** 

u: www.cherry.de. vatelo

eramente i tasti del mouse e molti tasti della iera. In questo modo è possibile accedere ad app, file, singoli moduli di testo o macro premendo

**IERRY KEYS è disponibile come download gratuito** 

trouve sous la souris.

9 Pulizia degli apparecchi pegnere gli appar

2 Raccordez si possible le récepteur à un port USB 2.0 du PC / de l'ordinateur portable (guidage

généralement blanc ou noir).

Per la pulizia non ricorrere a solventi quali benzina o alcool o a prodotti abrasivi o spugnette abrasive. • Evitare che i liquidi penetrino negli apparecchi. • Non rimuovere le coperture dei tasti della

du clavier et sous la souris sur "I".

et le bouton DPI de la souris s'allument pendant

environ 5 secondes.

3 Logement du récepteur dans la

souris

talvolta soggette a malfunzionament • Collegare il ricevitore a un'altra porta USB 2.0 del

apparecchi collegando il ricevitore a una porta De LED knippert afhankelijk van de instelling:  $1x = 1000$  dpi,  $2x = 1600$  dpi,  $3x = 2400$  dpi

l'encrassement.

4 Réglage du numéro DPI de la souris La vitesse du pointeur de la souris augmente avec la

> – Tenendo premuta la rotella di scorrimento, accendere il mouse (interruttore sul lato inferiore su "I"). Quando il tasto DPI del mouse lampeggia dopo ca. 3 secondi, il collegamento è stabiliti

• Pour changer le numéro DPI, appuyez sur le bouton DPI en haut de la souris. La LED clignotera en fonction du réglage :  $1x = 1000$  dpi,  $2x = 1600$  dpi,  $3x = 2400$  dpi Le réglage est enregistré dans la souris et est conservé lorsqu'elle est mise à l'arrêt. 5 Surface de pose de la souris Une surface claire et structurée pour poser la souris augmente son efficacité, économise de l'énergie et garantit une détection optimale des mouvements. Une surface réfléchissante ne convient pas pour

poser la souris. 6 État des piles

Lorsque la tension des piles du clavier ou de la souris diminue, la LED, selon l'appareil, de la touche Arrêt

défil ou le bouton DPI clignote.

Après le démarrage du PC / de l'ordinateur portable, si vous travaillez avec l'un des appareils ou que vous le réveillez de sa veille, sa LED clignote 10 fois, puis

> Tensione di ntazione

Tastiera: 3,0 V/DC ±5% Mouse: 1,5V/DC ±5% Ricevitore: 5,0 V/DC ±5%

le signal s'arrête.

• Remplacez les piles dès que possible. 7 Activation / désactivation des

appareils

Lorsqu'ils ne sont pas utilisés, les appareils se mettent en mode veille et consomment très pe d'énergie. Lors de la première pression sur la touche, ils s'enclenchent à nouveau

automatiquement.

Geluid zachter .<br>Geluid in-/uitschakel ③ Geluid harder ④ Vorige titel ⑤ Start/Pauze laende tite ⑦ Pc blokkeren rowser, startpagin E-mailprogramm ⑩ Rekenmachine

risparmiare energia e garantisce un rilevamento

Veillez à éteindre l'appareil manuellement si vous ne l'utilisez plus sur une longue durée ou pour le transporter car il continue de consommer de l'énergie, même en mode d'économie.

Arrêt = 0, marche = I

8 Configuration personnelle des

appareils

ouche.

Avec le logiciel CHERRY KEYS, vous pouvez affecter librement les touches de la souris et de nombreuses touches du clavier. Vous pouvez ainsi accéder à des applications, des fichiers, des modules de texte individuels ou des macros par une simple pression de

Vous pouvez obtenir CHERRY KEYS en téléchargement gratuit sur www.cherry.de.

Essayez-le !

9 Nettoyage des appareils 1 Désactivez les appareils.

### 3 Ontvanger in de muis opbergen De ontvanger is zo klein dat hij ook bij transport van een laptop in de USB-bus kan blijven. Om beschadigingen uit te sluiten, kunt u de ontvanger er ook uiten en ter bescherming tegen vuil en verlies i nuis opbergen

REMARQUE ! Les détergents et liquides agressifs

peuvent endommager les appareils

aisselle, par exemple).

4 DPI-getal van de muis instellen Met de hoogte van het DPI-getal stijgt de snelheid va

de muisaanwijzer. • Om het DPI-getal te wijzigen op de DPI-toets bovenop de muis drukke

• Les solvants (essence, alcool etc.), les éponges ou les produits abrasifs sont à proscrire. • Prévenez toute pénétration de liquide dans les appareils. • Ne retirez pas les cabochons du clavier. Nettoyez les appareils avec un chiffon légèrer humidifié de nettoyant doux (du produit pour la

3 Séchez les appareils avec un chiffon doux non

ndergrond 6 Batterijstatus

pelucheux.

iteur du numéro DPI

10 Si les appareils ne fonctionnent pas

• Éteignez et rallumez les appareils.

• Contrôlez le placement et le chargement des piles. • Raccordez le récepteur à un port USB 2.0 du PC / de l'ordinateur portable (languette généralement<br>blanche ou noire). Les ports USB 3.0 (languette bleue) produisent parfois des dysfoncti • Connectez le récepteur sur un autre port USB 2.0

de desbetreffende stand:  $Uit = 0$ , aan = I

du PC / de l'ordinateur portable. • Réduisez la distance entre le récepteur et les appareils en raccordant le récepteur à un port USB se trouvant à proximité des appareils. • Utilisez une rallonge USB afin de placer le récepteur le plus près possible des appareils.

9 Apparaten reinigen Schakel de apparaten uit.

AANWIJZING! Agressieve reinigingsmiddelen en vloeistoffen kunnen de apparaten beschadigen Gebruik voor de reiniging geen oplo zoals benzine of alcohol en geen schuurn

# **GEBRUIKS-**HANDLEIDING

Bescherming tegen vuil en vloeistof Ter bescherming van het toetsenbordoppervlak tegen stof, vloeistof en vuil is er een speciaal aangepaste folieafdekking<br>verkrijgbaar (CHERRY WetEx®). De beschermfolie is afwasbaar en kan worden gedesinfecteerd. or meer informatie gaat u naar www.cherry.d

• Établissez une nouvelle connexion entre le clavier – Débranchez le récepteur du port USB, puis

et le récepteur

rebranchez-le.

 $BILD*$ 

– Éteignez le clavier (mettez l'interrupteur

arrière sur "0").

arrière sur "I"

– En l'espace de 10 secondes, tenez le clavier le plus près possible du récepteur et appuyez successivement sur les touches "ESC" et "A". – Tout en maintenant les touches enfoncées,

mettez le clavier en marche (interrupteur Lorsque les 3 LED du clavier clignotent après environ 3 secondes, la connexion est établie. • Établissez une nouvelle connexion entre la souris

rebranchez-le.

et le récepteur

Houd binnen ca. 10 seconden het toetsenbord zo dicht mogelijk bij de ontvanger en druk achtereenvolgens op de toetsen "ESC" en "Q". – Terwijl u de toetsen ingedrukt houdt, schakelt u het toetsenbord in (schakelaar aan de

sur "0").

souris le plus près possible du récepteur en appuyant sur la molette de la souris. .<br>Tout en maintenant la molette enfoncé allumez la souris (interrupteur sous la souris sur "I"). Lorsque la LED de la touche DPI clignote après

environ 3 secondes, la connexion est établie.

• Voer de apparaten af in overeens met de wettelijke voorschriften.

conformément à la législation en vigueur.

11.2 Éliminer les piles

Les appareils contiennent des piles alcalines

manganèse.

• Mettez les piles au rebut conformément à

la législation en vigueur. 12 Caractéristiques techniques Toetsenbord: 3.0 V/DC ±5 % Muis:  $1.5$  V/DC  $\pm 5$ Ontvanger: 5,0 V/DC ±5%

utube.com/channe UChsaJqZnGDZ\_Nq1v9-261NQ

① Bajar volumen

② Activar/desactivar el sonido Subir volumer Título anterio icio/Pausa ítulo siguiente ⑦ Bloqueo del PC Navegador, página de inicio ⑨ Programa de correo electrónico

ES MANUAL DE

**INSTRUCCIONES** 

⑩ Calculadora ⑪ Conmutación DPI ⑫ Navegador adelante ⑬ Navegador atrás ⑭ Receptor Antes de empezar ...

productos.

1 Para su seguridad

Peligro de asfixia debido al atragantamiento con

piezas pequeñas

• Mantenga el aparato fuera del alcance de los

Peligro de explosión por usar pilas equivocadas c

niños menores de 3 años.

por colocarlas mal

– Débranchez le récepteur du port USB, puis – Éteignez la souris (interrupteur sous la souris – En l'espace de 10 secondes environ, tenez la 3 Guardar el receptor en el ratón El receptor es tan pequeño que puede permanecer

• Utilice únicamente pilas recargables del tipo indicado en los datos técnicos.

• Coloque las pilas conforme a las marcas (+/-) impresas en el compartimento de las pilas. "Repetitive Strain Injury" = "Síndrome del túnel

carpiano"

El RSI se origina por movimientos pequeños,

repetidos continuamente.

• Organice su puesto de trabajo de forma ergonómica. • Haga varias pausas cortas, cuando sea necesario con ejercicios de estiramiento. • Cambie con frecuencia la postura corporal.

Désignation Données

Tension d'alimentation Clavier : 3,0 V/DC ±5 %

Souris : 1,5 V/DC ±5 % Récepteur : 5,0 V/DC ±5 %

Consommation de courant

Clavier : 1,2mA max. Souris : 4 mA max. Récepteur : 20 mA typ.

 $-20 °C ... +60 °C$ 

 $0 \degree C \ldots +40 \degree C$ 

.<br>nanganèse, type LR6 (AA

Piles du clavier 2 piles alcalines

Pile de souris 1 pile alcaline manganèse vne LR6 (AA)

Fréquence d'émission 2400,0 ... 2483,5 MHz Puissance d'émission 10 mW max. (PIRE)

Température de stockage

Température de service

segura del aparato.

• Lea las instrucciones detenidamente. • Guarde las instrucciones de uso y transmítalas

a otros usuarios.

2 Conectar los aparatos al PC o

portátil

1 Extraiga el receptor del compartimento situado en

la parte inferior del ratón.

2 Conecte el receptor preferentemente a un puerto USB 2.0 del PC o del portátil (este tiene por lo general una guía negra o blanca). .<br>Coloque las pilas en el teclado y en el ratón. 4 Coloque los interruptores de la parte trasera del teclado y de la parte inferior del ratón en la

Cuando se establece la conexión inalámbrica se iluminan los LED del teclado y la tecla DPI del ratón

durante aprox. 5 segundos.

enchufado en el puerto USB incluso al transportar un ordenador portátil. No obstante, si se desea excluir la posibilidad de que sufra cualquier tipo de desperfecto, puede extraer el receptor y guardarlo en el ratón para evitar que se pierda o que acumule

polvo.

4 Ajustar el número de DPI del ratón Al aumentar el número de DPI, aumenta la velocidad

del puntero del ratón.

• Para cambiar el número de DPI, pulse el botón

DPI en la parte superior del ratón. El LED parpadea en función del ajuste:  $x = 1000$  dpi,  $2x = 1600$  dpi,  $3x = 2400$  dpi El ajuste se guarda en el ratón y se mantiene aún después de apagarlo.

### 5 Superficie de deslizamiento del ratón

Una superficie clara y estructurada aumenta la eficacia del ratón, ahorra energía y garantiza una detección óptima del movimiento. Una superficie reflectante no resulta adecuada.

# 6 Estado de carga de la pila

• Cambie las pilas lo antes posible.

7 Encender y apagar los aparatos Cuando no se utilizan, los aparatos pasan al modo stand-by para consumir menos energía. Se volverán a encender automáticamente al pulsar cualquier

del ratón, ponga el conmutador en la posición deseada: Apagado = 0, encendido = I

#### 8 Configuración individual de los dispositivos software CHERRY KEYS permite asigna libremente las teclas del ratón, así como varias

teclas del teclado. Así, usted podrá acceder a aplicaciones, archivos, módulos de texto individuales o macros con tan solo pulsar una tecla. Puede descargar gratuitamente CHERRY KEYS en la dirección www.cherry.de. ¡Pruébelo!

#### NOTA: Los detergentes y líquidos agresivos pueden dañar los aparatos

## 10 Si los aparatos no funcionan

pulse sucesivamente las teclas "ESC" y "Q". – Mientras mantiene las teclas pulsadas, encienda el teclado (interruptor de la parte trasera en la posición "I"). Tras aproximadamente 3 segundos parpadean los 3 LED del teclado y la conexión ha quedado

establecida.

- insertarlo. – Apague el ratón (interruptor de la parte inferior en la posición "0"). – Mantenga durante aprox. 10 segundos el ratón
- lo más cerca posible del receptor y pulse la rueda del ratón. – Mientras mantiene la rueda pulsada, encienda el ratón (interruptor de la parte inferior en la
- posición "I"). Tras aproximadamente 3 segundos parpadea la tecla DPI del ratón y la conexión ha quedado establecida.

### 11 Gestión de residuos 11.1 Evacuación de dispositivos

• Deseche los aparatos conforme a las  $\forall$ disposiciones legales.

# 11.2 Evacuación de pilas

# 13 Declaración de conformidad

### ⑭ Ricevitore Prima di cominciare ...

- La sindrome RSI è causata da piccoli e continui movimenti ripetuti. • Allestire la pos
- ergonomico. • Fare piccole pause, eventualmente praticando sercizi di allungamento • Cambiare spesso posizione.

## 2 Collegamento degli apparecchi con il PC/notebook

- Estrarre il ricevitore da del mouse. 2 Collegare possibilmente il ricevitore a una porta USB 2.0 del PC/notebook (normalmente dotata di
- una piastra bianca o nera). 3 Inserire le batterie nella tastiera e nel mouse. 4 Posizionare gli interruttori sul retro della tastiera
- o sul lato inferiore del mouse su "I". Se la connessione wireless è stata eseguita, i LED della tastiera e il tasto DPI del mouse si accendono per ca. 5 secondi

# 3 Sistemazione del ricevitore nel

mouse Il ricevitore è talmente piccolo che può restare nella presa USB anche durante il trasporto di un laptop. Per escludere danneggiamenti, è possibile comunque estrarre il ricevitore e metterlo nel mouse, per proteggerlo dallo sporco e prevenirne lo smarrimento.

### 4 Impostazione del numero DPI del mouse

Una superficie riflettente non è adatta come superficie di appoggio del mouse. 6 Stato della batteria

ottimale dei movimen

dell'apparecchio.

Se si lavora con uno degli apparecchi dopo l'avvio di un PC/notebook o lo si risveglia dalla modalità di standby, il relativo LED lampeggia 10 volte, poi il

segnale si ferma.

• Sostituire le batterie il prima possibile. 7 Accensione/spegnimento degli

apparecchi

• Spingere l'interruttore sul retro della tastiera o sul lato inferiore del mouse nella posizione

8 Configurazione individuale degli

NOTA! Detergenti e liquidi aggressivi possono

- La velocità del puntatore del mouse aumenta in base al valore del numero DPI. • Per modificare il numero DPI, premere il tasto DPI sulla parte superiore del mouse. Il LED lampeggia in base all'impostazione:
- $1x = 1000$  dpi,  $2x = 1600$  dpi,  $3x = 2400$  dpi L'impostazione viene salvata nel mouse e resta izzata anche dopo lo spegnime
	- Cherry GmbH, Auerbach/OPf., Germania, con la presente dichiara che questo modello di impianto radio corrisponde alla Direttiva 2014/53/UE. Il testo completo della Dichiarazione di conformità UE è disponibile su Internet al seguente indirizzo: www.cherry.de/compliance.

danneggiare gli apparecchi

tastiera.

2 Pulire gli apparecchi con un panno appena inumidito e una piccola dose di detergente delicato (ad es. detersivo per i piatti). Asciugare gli apparecchi utilizzando un panno morbido che non rilascia pelucchi.

Protezione da sporcizia e liquidi

10 Se gli apparecchi non funzionano • Spegnere e riaccendere gli apparecchi. • Controllare che le batterie siano inserite correttamente e che abbiano una tensione

ere lavata e disinfettata. r ulteriori informazioni visitare il sito

sufficiente.

w.cherry.de.

• Collegare il ricevitore a una porta USB 2.0 del PC/ notebook (normalmente dotata di una piastra bianca o nera). Le porte USB 3.0 (piastra blu) sono

PC/notebook.

• Ridurre la distanza tra il ricevitore e gli

USB in prossimità degli apparecchi.

apparecchi.

il ricevitore: – Estrarre il ricevitore dalla porta USB e

ricollegarlo.

– Spegnere la tastiera (interruttore sul lato

posteriore su "0").

mente un tasto

– Entro 10 secondi, tenere la tastiera il più vicino possibile al ricevitore, premendo contemporaneamente i tasti "ESC" e "Q". .<br>1 nendo premuti i tasti, accendere la tastiera (interruttore sul lato posteriore su "I"). Quando i 3 LED della tastiera lampeggiano dopo ca. 3 secondi, il collegamento è stabilito. • Effettuare un nuovo collegamento tra il mouse e il ricevitore: – Estrarre il ricevitore dalla porta USB e

ricollegarlo.

– Spegnere il mouse (interruttore sul lato

– Per ca. 10 secondi, tenere il mouse il più vicino possibile al ricevitore, premendo la rotella di

scorrimento.

11 Smaltimento

11.1 Smaltimento degli apparecci

• Smaltire gli apparecchi in conformità alle

disposizioni di legge.

11.2 Smaltimento delle batterie

Gli apparecchi contengono batterie alcaline

al manganese.

• Smaltire le batterie in conformità alle

disposizioni di legge.

12 Dati tecnici

13 Dichiarazione di conformità UE

Per proteggere la superficie della tastiera da polvere, liquidi e sporcizia, è disponibile una copertura in lamina appositamente adattata (CHERRY WetEx). La pellicola protettiva può

Denominazione Valore

Corrente assorbita Tastiera: max. 1,2 mA

Mouse: max. 4 mA Ricevitore: tipica 20 mA

Batterie tastiera 2 batterie alcaline al manganese, tipo LR6 (AA) Batteria mouse 1 batteria alcalina al

manganese, tipo LR6 (AA)

Frequenza di trasmissione

2400,0 ... 2483,5 MHz

Potenza di trasmissione

• Impiegare un cavo di prolunga USB per posizionare il ricevitore il più vicino possibile agl Effettuare un n De instelling wordt in de muis opgeslagen en blijft ook na het uitschakelen behouden.

Max 10 mW (EIRP)

 $-20 °C ... +60 °C$ 

Temperatura di magazzinaggio

Temperatura di esercizio

.<br>iferiore su "0").

0 °C ... +40 °C

⑪ DPI-schakelaar Browser voorui ⑬ Browser achteruit

### ⑭ Ontvanger Voordat u begint ...

- De CHERRY STREAM DESKTOP is een combinatie van snoerloos toetsenbord en muis voor de bediening van Elk apparaat is anders! De handleiding bevat aanwijzingen over effectief en betrouwbaar gebruik. • Lees de handleiding nauwkeurig door. Bewaar de handleiding en stel deze ter be king voor andere gebruikers.
- een pc of notebook. Informatie over verdere producten, downloads etc, vindt u op www.cherry.de.

#### 1 Voor uw veiligheid Verstikkingsgevaar door inslikken van kleine

- onderdelen • Bewaar het apparaat buiten bereik van kinderen jonger dan 3 jaar.
- Explosiegevaar als gevolg van een verkeerde o onjuist geplaatste batterijen
- Gebruik alleen batterijen van het type dat wordt vermeld in de technische gegevens. • Plaats de batterijen volgens de markeringen (+/-)

### in het batterijvak. RSI staat voor "Repetitive Strain Injury" =

- "Pijnklachten door herhaaldelijke overbelasting" RSI ontstaat door kleine, zich voortdurend herhalende bewegingen.
- Richt uw werkplek ergonomisch i • Las meerdere kleine pauzes in en doe eventueel
- een aantal rekoefeningen. Wijzig uw lichaamshouding zeer regelmatig.
- 2 Apparaten met de pc/notebook
- verbinden 1 Neem de ontvanger uit het vak aan de onderzijde van de muis.
- 2 Sluit de ontvanger indien mogelijk aan op een
- USB 2.0-poort van de pc/laptop (deze heeft meestal een witte of zwarte geleiding). Plaats de batterijen in het toetsenbord en de muis. 4 Zet de schakelaars aan de achterzijde van het enbord en de onderzijde van de muis op "I".
- Wanneer de draadloze verbinding tot stand is gebracht, branden de leds van het toetsenbord en de DPI-toets van de muis voor ca. 5 seconden.

5 Muisondergrond

Een licht, gestructureerd oppervlak als muisondergrond vergroot de effectiviteit van de muis, bespaart energie en zorgt voor een optimale

bewegingsdetectie.

Een spiegelend oppervlak is niet geschikt als

Als de spanning van de batterijen van het toetsenbord of muis lager wordt, knippert – apparaatafhankelijk –

de led van de roltoets of de DPI-toets.

orden ze weer ingeschakeld

Als u na het opstarten van de pc/laptop met een van de apparaten werkt of het uit de slaapmodus wekt,<br>knippert de led ervan 10 x, daarna stopt het signaal. • Vervang de batterijen zo spoedig mogelijk. 7 Apparaten in-/uitschakelen De apparaten schakelen bij niet-gebruik in een slaapmodus waarin slechts weinig energie wordt verbruikt. Door een keer op de knop te drukken,

In deze energiebesparingsmodus wordt toch nog energie – bij langer niet-gebruik en voor transport kan het apparaat handmatig ook volledig worden

• Schuif de schakelaar aan de achterzijde van het toetsenbord of aan de onderzijde van de muis in

8 Apparaten individueel configureren Met de software CHERRY KEYS kunt u de toetsen van de muis en vele toetsen van het toetsenbord vrij configureren. Daardoor kunt u met één druk op de toets apps, bestanden, bepaalde tekstelementen of

macro's openen.

CHERRY KEYS kan gratis worden gedownload op

www.cherry.de. Probeer het zelf!

of schuursponzen.

• Voorkom dat vloeistof de apparaten binnendringt. • Verwijder de toetskappen van het toetsenbord

niet.

2 Reinig de apparaten met een licht vochtige doek en weinig reinigingsmiddel (bijvoorbeeld afwasmiddel). 3 Droog de apparaten met een pluisvrije, zachte

doek.

′ੂ∕

hlexkahant

10 Als de apparaten niet functioneren • Schakel de apparaten uit en weer aan. • Controleer of de batterijen correct zijn geplaatst

en voldoende spanning hebben.

• Sluit de ontvanger aan op een USB 2.0-poort van de pc/notebook (deze heeft meestal een witte of zwarte geleiding). Bij USB 3.0-bussen (blauwe eleiding) kunnen soms storingen optred • Sluit de ontvanger aan op een andere USB 2.0-

poort van de pc/notebook.

• Reduceer de afstand tussen de ontvanger en de apparaten door de ontvanger op een USB-poort aan te sluiten die zich dichter bij de apparaten bevindt. • Gebruik een USB-verlengkabel om de ontvanger zo dicht mogelijk bij de apparaten te positionere • Maak een nieuwe verbinding tussen het toetsenbord en de ontvanger:

– Koppel de ontvanger los van de USB-poort en

sluit hem opnieuw aan.

achterzijde op "0").

– Schakel het toetsenbord uit (schakelaar aan de

achterzijde op "I").

Als de 3 leds van het toetsenbord na ca. 3 seconden knipperen, wordt de verbinding tot

stand gebracht.

• Maak een nieuwe verbinding tussen de muis en de

ontvanger:

– Koppel de ontvanger los van de USB-poort en

sluit hem opnieuw aan.

– Schakel de muis uit (schakelaar aan de

onderzijde op "0").

derzijde op "I").

– Houd de muis binnen ca. 10 seconden zo dicht mogelijk bij de ontvanger en druk op het

scrollwiel.

– Terwijl u het scrollwiel ingedrukt houdt, schakelt u de muis in (schakelaar aan de

Als de DPI-toets van de muis na ca. 3 seconden knippert, wordt de verbinding tot stand

gebracht. 11 Afvoer

 $\leftarrow$ 

 $\rightarrow$ 

11.1 Apparaten verwijderen

11.2 Batterijen verwijderen

De apparaten bevatten alkalinebatterijen. • Voer de batterijen af in overeenstemming met de wettelijke voorschriften.

12 Technische gegevens

13 EU-conformiteitsverklaring

Hierbij verklaart Cherry GmbH, Auerbach/ OPf., Duitsland, dat dit type radio-installatie aan Richtlijn 2014/53/EU voldoet.

**CHERRY S** CHERRY STREAM DESKTOF

 $\boldsymbol{\epsilon} \in \mathbb{X}$   $\boldsymbol{\epsilon}$   $\boldsymbol{\mathbf{W}}$  us  $\triangleq \boldsymbol{\epsilon}$ 

De volledige tekst van de EU-conformiteitsverklaring is te vinden op het volgende internetadres:

www.cherry.de/compliance.

RECEIVER LABEL

CONTACT For Europe: Cherry GmbH errystraße 91275 Auerbach/OPf. Germany

Internet: www.cherry.de

For USA: Cherry Americas, LLC 5732 95th Avenue uite 850 Kenosha, WI 53144

USA

 $\ddot{f}$ 

 $\mathbf{y}$ 

 $\circledast$ 

 $|\sigma|$ 

in

Tel.: +1 262 942 6508 Email: sales@cherryamericas.com Internet: www.cherryamericas.com

Aanduiding Waarde

Stroomopname Toetsenbord: max. 1,2 mA

Muis: max. 4 mA Ontvanger: typ. 20 mA

Batterijen toetsenbord 2 alkalinebatterijen,

Batterij muis 1 alkalinebatterij,

type LR6 (AA)

type LR6 (AA) 2400,0 ... 2483.5 MHz

Zendvermogen Max. 10 mW (EIRP) Opslagtemperatuur -20 °C ... +60 °C Gebruikstemperatuur 0 °C ... +40 °C

Leave us a comment #cherrykeyboards

facebook.com/ORG.CHERRY

twitter.com/org\_cherry

blog.cherry.de

instagram.com/cherry\_original

xing.com/companies/cherrygmbh

nkedin.com/company/cherry-

**CHERRY &** 

#### 64410065-00, DE, EN, FR, ES, IT, NL, SV, NO, DK, FI, PL, CS, SK, © Aug 2020 (JD-8500xx-2 = Mod. JD-85K, JD-85M, JD-85R)

# CHERRY STREAM DESKTOP

# Wireless Desktop

 ∩

① ③

 $\frac{1}{2}$  and  $\frac{1}{2}$  and  $\frac{1}{2}$  and  $\frac{1}{2}$  and  $\frac{1}{2}$  and  $\frac{1}{2}$ 

F6 F7 F8 F9 F10 F11 F12

 $L \ddot{\bullet}$   $\ddot{\bullet}$   $\ddot{\bullet}$ 

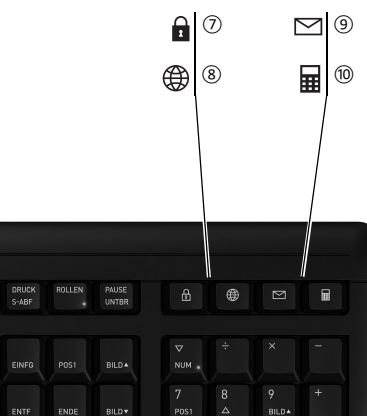

⑪

⑫

 $(13)$ 

⑭

posición "I

2

- ① Lägre volym Volym på/av ③ Högre volym ④ Föregående titel ̀start/paus
- ) Nästa titel ⑦ Låsa datorn
- .<br>Webbläsare, startsida ⑨ E-postprogram ⑩ Kalkylator
- ⑪ DPI-omkoppling  $\tilde{\mathsf{a}}$  Webbläsare framå

⑬ Webbläsare bakåt

⑭ Mottagare

### Innan du börjar ...

Besök www.cherry.de för information om övriga produkter, nedladdningar och mycket mer.

#### 1 För din säkerhets skull Kvävningsrisk på grund av smådelar

- 1 Ta ut mottagaren ur facket på musens undersida. 2 Anslut helst mottagaren till ett USB 2.0-uttag på datorn/den bärbara datorn (detta brukar vara vitt
- eller svart). 3 Sätt i batterierna i musen och tangentborde
- 4 Ställ brytaren på tangentbordets baksida och på musens undersida på "I".
- När anslutningen är klar, lyser lysdioderna på bordet och musens DPI-knapp

• Förvara enheten utom räckhåll för barn under 3 år. Explosionsrisk på grund av felaktiga eller felaktigt

- insatta batterier • Använd endast batterityper som finns angivna i de
- tekniska data. • Sätt in batterierna enligt märkningen (+/-) i

#### batterifacket. "Repetitive Strain Injury" = "belastningsskador

p.g.a. repetitiva arbeten" RSI uppstår p.g.a. upprepade rörelser.

- muspekaren. • Om du ska ändra DPI-talet, tryck på DPI-knappe
- på musens ovansida. .<br>Lysdioden blinkar enligt inställning
- Anpassa din arbetsplats så att den är ergonomisk.
- Ta flera små pauser och gör utsträckningsövningar. • Ändra din kroppsposition ofta.
- 2 Ansluta enheter till datorn/den

#### $1x = 1000$  dpi,  $2x = 1600$  dpi,  $3x = 2400$  dpi Inställningen sparas i musen och bibehålls även efter avstängning.

### bärbara datorn

7 Koppla till/bort enheter När man inte använder enheterna växlar de om till ett trömsparläge där de endast förbrukar lite energ Enheterna slås sedan på så fort man trycker in e

#### cirka 5 sekunder. 3 Förvara mottagaren i musen

# $Av = 0$ ,  $På = I$ 8 Individuell konfigurering av enheter

Mottagaren är så liten att den kan förvaras i USBnär man transporterar en bärbar dator. Det är även möjligt att dra bort mottagaren för att förhindra att den skadas och förvara den i musen så att den inte smutsas ner eller tappas bort.

Med hjälp av programvaran CHERRY KEYS kan d<br>fritt tilldela musknapparna och många av .<br>inapparna och många av tangentbordets knappar egna funktioner. Därmed kan du komma åt appar, filer, individuella otextposter eller makron med ett enda knapptryck. På www.cherry.de kan du ladda ned CHERRY KEYS

4 Ställa in musens DPI-värde Ju högre DPI-värdet är, desto snabbare går

### luddar av sig. Skydd mot smuts och vätskor Det finns en särskild, anpassad skyddsfo-<br>lie (CHERRY WetEx®) som skyddar tangent-

### ordet mot damm, vätskor och smuts. Skydd är tvättbar och den går att desinficera. Besök www.cherry.de för att få mer inform

## 5 Musunderlag

En ljus och strukturerad yta som musunderlag ökar ns effektivitet, sparar energi och garanterar er optimal rörelsedetektering.

# En speglande yta är inte lämplig som musunderlag.

#### 6 Batteristatus När tangentbordets eller musens batterier håller på

att ta slut blinkar antingen Scroll Lock-tangentens iod eller DPI lysdiod. Om du efter att ha startat din dator eller din notebook vill arbeta med en av enheterna eller om du väcker den ur sitt viloläge, blinkar dess lysdiod 10 gånger för att sedan slockna.

CHERRY STREAM DESKTOP är en kombination av trådlöst tangentbord och mus för användning tillsammans med datorer/bärbara datorer. andra användare.

## • Byt batterier snarast möjligt.

- knapp. Eftersom man ändå förbrukar energi i energisparläget rekommenderar vi att man manuellt kopplar bort energin om man inte har för avsikt att n under en längre tid eller vi
- transport. • Flytta brytaren på tangentbordets baksida eller på musens undersida till lämpligt läge:

tningen har skapats, när musens DPI knapp blinkar efter cirka 3 sekunder.

Avfallshantering 11.1 Avfallshantera enheter

• Kassera enheterna enligt rådande lagstiftning.

OPF., Tyskland, att denna typ av radioutrustning uppfyller kraven i direktivet 2014/53/EU. Hela texten till EU-försäkran om överensstämmelse finns på: www.cherry.de/

Lavere lyd .<br>Lyd på/av ③ Høyere lyd Forrige tittel ⑤ Start/pause ⑥ Neste tittel Sperr PC-en ettleser, startsid ⑨ E-postprogram ⑩ Kalkulator PI-omkobling (12) Nettleser framov ⑬ Nettleser tilbake Mottaker Før du starter ...

CHERRY STREAM DESKTOP er en kombinasjon av kabelløst tastatur og mus for betjening av PCer /

erbare PCer

Informasjon om andre produkter, filer til nedlasting og mye annet finner du på www.cherry.d

kostnadsfritt. Prova gärna!

### 9 Rengöra enheterna

# 1 Stäng av enheterna. OBS! Enheterna kan skadas av aggressiva

- rengöringsmedel eller vätskor nd inga lösningsmedel som bensin eller
- alkohol eller skurmedel/skursvampar för
- rengöringen. Se till att inga vätskor kommer in i enheterna. • Ta inte bort tangentbordets knappskydd.
- 2 Rengör enheterna med en lätt fuktad trasa och ett , *milt rengöringsmedel (t.ex. diskmedel).*<br>rengöringsmedel (t.ex. diskmedel). 3 Torka av enheterna med en mjuk trasa som inte

<sub>•</sub><br>Inrett arbeidsplassen din ergonomisk • Ta flere små pauser, evt. med uttøyninger. • Endre kroppsholdning ofte. 2 Koble enheten til PCer / den

Ved opprettet trådløsforbindelse lyser LED-lampene turet og DPI-knappen på musen

LED-en blinker avhengig av innstilling:  $1x = 1000$  dpi,  $2x = 1600$  dpi,  $3x = 2400$  dpi tillingen lagres i musen og forblir opprettholdt

d försäkrar Cherry GmbH, Auerbach/

Max. 10 mW (EIRP)

- 10 Om enheterna inte fungerar • Stäng av och slå på enheterna igen.
- Kontrollera att batterierna är korrekt insatta och har tillräcklig spänning. • Anslut mottagaren till ett USB 2.0-uttag på
- rn/notebook-enheten (denna brukar ha en vi eller svart ledning). Ibland kan det bli fel på USB 3.0-uttag (blå ledning).
- Anslut mottagaren till ett annat USB 2.0-uttag på datorn/notebook-enheten.
- Minska avståndet mellan mottagaren och hheterna genom att ansluta mottagaren till ett
- USB-uttag som befinner sig nära enheterna. • Använd en USB-förlängningskabel för att placera mottagaren så nära enheterna som möjligt.

# SV BRUKSANVISNING

Förvaringstemperatur -20 °C ... +60 °C Driftstemperatur 0 °C ... +40 °C

Tangentbord: 3,0 V/DC ±5 % Mus: 1,5 V/DC ±5 % Mottagare: 5,0 V/DC +5 %

### Alla enheter är olika!

In finns det information om hur man använder enheten på ett effektivt och tillförlitligt sätt. Läs noga igenom bruksanvisninger Spara bruksanvisningen och överlämna den ti

is batteriene på tastaturet eller musen redusere blinker LEDen på rulletasten eller DPI LEDen avhengig av enhete Hvis du jobber med en av enhetene eller vekker den fra standby-modus etter oppstart av PC-en, blinker LED-lampen 10 ganger, så stanser signalet.

- Apparatene går over i en hvilemodus dersom de ikke brukes, og der trekker de lite strøm. Ved første tastetrykk slår de seg automatisk på igjen.<br>Iastetrykk slår de seg automatisk på igjen. Da de likevel forbruker energi i energisparem skal du slå dem av manuelt hvis de ikke skal bruke på lang tid, eller skal transporteres. • Skyv bryteren til motsvarende posisjon på
- baksiden av tastaturet eller undersiden av musen.  $Av = 0, På = 1$

• Upprätta en ny anslutning mellan tangentbordet

och mottagaren:

– Dra ut mottagaren ur USB-uttaget och sätt in

den igen.

– Stäng av tangentbordet (sätt brytaren på

baksidan på "0").

– Håll tangentbordet så nära mottagaren som möjligt under ca 10 sekunder och tryck på "ESC" och "Q" efter varandra. – Slå på tangentbordet igen (sätt brytaren på baksidan på "I") genom att hålla knapparna

intryckta.

sekunder

Anslutningen har skapats, när de 3 lysdioderna på tangentbordet blinkar efter cirka

• Upprätta en ny anslutning mellan musen och

mottagaren:

– Dra ut mottagaren ur USB-uttaget och sätt i

den igen.

skrollhjulet.

– Stäng av musen (sätt brytaren på undersidan

på "0").

– Håll musen så nära mottagaren som möjligt inom cirka 10 sekunder och tryck på

– Slå på musen igen (sätt brytaren på undersidan på "I") genom att hålla skrollhjulet

intryckt.

11.2 Avfallshantera batterier Enheterna innehåller alkaliska manganbatterier

• Kassera batterierna enligt rådande

lagstiftning. 12 Tekniska specifikationer

- Kontroller om batteriene er satt inn ko ilstrekkelig spenning. • Koble til mottakeren til en USB 2.0-kontakt på den stasjonære/bærbare PC-en (denne har for det meste en hvit eller svart føring). På USB 3.0 itakten (blå føring) oppstår det noen gange lfunksjoner.
- Koble mottakeren til en annen USB 2.0-kontakt på den stasjonære/bærbare PC-en.
- Reduser avstanden mellom mottakeren og enhetene ved at du kobler mottakeren til en USB-
- kontakt som befinner seg i nærheten av enhetene. • Bruk en USB-forlengelseskabel for å plassere
- mottakeren så nære enhetene som mulig. • Opprett en ny forbindelse mellom tastaturet og
- mottakeren: – Trekk mottakeren ut av USB-kontakten og sett den inn igjen. – Slå av tastaturet (bryter på baksiden på "0").
- Hold tastaturet så nær mottakeren som mulig i løpet av 10 sekunder, og trykk tastene "ESC" og "Q" etter hverandre.
- Slå på tastaturet mens du holder tastene trykket (bryter på baksiden på "I"). Når de 3 LED-lampene på tastaturet blinker etter ca. 3 sekunder, opprettes forbindelsen.
- Opprett en ny forbindelse mellom musen og mottakeren: – Trekk mottakeren ut av USB-kontakten og sett den inn igjen.
- Slå av musen (bryter på undersiden på "0"). – Hold musen så nær mottakeren som mulig og trykk på rullehjulet i løpet av ca. 10 sekunde – Slå på musen mens du holder skrollehjulet
- trykket (bryter på undersiden på "I"). Når DPI-knappen på musen blinker etter ca. 3 sekunder, opprettes forbindelsen.

13 EU-försäkran om överensstämmelse

compliance.

E-mailprogram ⑩ Regnemaskine ⑪ DPI-omstilling ⑫ Browser frem 13) Browser tilbage 14) Modtager Før du begynder ...

## DK BETJENINGS-VEJLEDNING

Hvert apparat er anderledes! I betjeningsvejledningen får du henvisninger om den effektive og pålidel

- Lyd svagere Lyd til/fra Lyd kraftigere
- Forrige titel tart/pause
- Næste titel

1 For din sikkerhet Kvelningsfare hvis små deler svelges • Oppbevar enheten utilgjengelig for barn under

3 år.

Eksplosjonsfare på grunn av feil eller feil innlagte

batterier

• Bruk kun den typen batterier som er angitt i de

tekniske data. • Læg batterierne i batterirummet

• Legg inn batteriene i batterihuset i henhold til

markeringene (+/-).

"Repetitive Strain Injury" = "Skade på grunn av

RSI oppstår på grunn av små, stadig gjentatte

Indret din arbejdsplads ergonom • Hold flere små pauser, evt. med strækøvelser. • Sørg for at ændre din kropsholdning tit. 2 Forbindelse af enheder med pc/

bevegelser.

undersiden af musen på "I". Når den trådløse forbindelse er etableret, lyser taturets lysdioder og musens DPI-tast

bærbare PCer

gjentatte belastninger

1 Trekk mottakeren ut av rommet på undersiden av

musen.

2 Koble helst til mottakeren til en USB 2.0-kontakt på den stasjonære/bærbare PC-en (denne har for et meste en hvit eller svart føring). Legg inn batteriene i tastaturet og muse 4 Sett bryteren på baksiden av tastaturet og på undersiden av musen på "I".

ca. 5 sekunder.

3 Lagre mottakeren i musen Mottakeren er så liten at den også ved transport av en bærbar PC kan forbli i USB-kontakten. For å utelukke skader, kan du også trekke ut mottakeren og deponere den i musen for å beskytte den mot

Hvis spændingen på tastaturets og musens batterie bliver svagere, blinker – afhængigt af enheden – rlletastens lysdiode eller lysdioden i D Hvis du arbeider med en af enhederne, når du starte pc'en/den bærbare computer, eller vækker den fra dvalemodusen, blinker dens lysdiode 10 x, derefter

smuss og tap.

4 Stille inn DPI-tallet til musen Ved økt DPI-tall stiger hastigheten til musepekeren. • For å endre DPI-tallet, trykk tasten DPI på

• Sæt kontakten på bagsiden af tastaturet eller ndersiden af musen på den pågældende positio

oversiden av musen.

9 Rensning af enheder Sluk for enhederne

- også ved utkobling. Musunderlag
	- En lys, strukturert overflate som musunderlag øker effektiviteten til musen, sparer energi og sikrer en optimal bevegelsesregistrering. En speilende overflate er ikke egnet som musunderlag.

Beteckning Värde

Strömförbrukning Tangentbord: max. 1,2 mA

• Tilslut modtageren til et af pc'ens/den bærbare computers USB 2.0-stik (det har oftest en hvid eller sort føring). På USB 3.0-stik (blå føring) forekommer der nogle gange fejlfunktione

Mus: max. 4 mA Mottagare: typ. 20 mA

Batterier tangentbord 2 alkaliska manganbatterier, typ LR6 (AA) Batteri mus 1 alkaliskt manganbatteri, typ LR6 (AA)

Sändningsfrekvens 2400,0 ... 2483,5 MHz

NO BRUKSANVISNING

Alle apparater er forskjellige!

Les oppmerksomt gjennom bruksanv

ingen får du tips om effekti

var bruksanvisningen og gi den videre ti

og god bruk.

andre brukere.

ekniske spesifikasjonene.

### 6 Batteristatus

• Bortskaf batterierne i overen med lovforskrifterne.

Beskyttelse mod tilsmudsning og væsker Til at beskytte tastaturoverfladen væsker og tilsmudsning kan der fås en folieafdækning (CHERRY peelen inpusser reneuruasmillig (orrenner).<br>VetEx®). Beskyttelsesfolien kan vaskes og kan

mmes i musen og bibeholdes også

# • Skift batteriene snarest mulig.

# 7 Slå av / på apparater

Edellinen kappale Käynnistys / tauk euraava kappale ukitse PC Selain, aloitussiv **Sähköpostiohjeln** ⑩ Lisäämällä kone ⑪ DPI-vaihto Selaus eteenpäin Selaus taaksepäin ⑭ Vastaanotin Ennen kuin aloitat ...

uurenna äänenvoimakkuutta

#### 8 Individuell konfigurering av enhetene

.<br>Tietoja muista tuotteista, download-tarjonnasta ja paljon muuta löydät osoitteesta www.cherry.de.

Pienten osien nieleminen voi johtaa tukehtumis • Säilytä laite siksi alle 3-vuotiaiden lasten

Med programvaren CHERRY KEYS kan du programmere tastene på musen og tilordne mange av tastene på tastaturet som du ønsker. Dermed kan du trykke på en tast for å få direkte tilgang til apper, filer, individuelle tekstelementer eller makroe CHERRY KEYS er tilgjengelig for gratis nedlasting på www.cherry.de. Prøv det ut!

# 9 Rengjøre apparater

- Slå av apparate
- MERK! Aggressive rengjøringsmidler og væsker kan skade apparatene • Ikke bruk løsemidler som bensin eller alkohol til engjøringen, og heller ikke skurende midler eller
- skuresvamper. Forhindre at det kommer væske inn i apparatene.
- tastetoppene fra tastaturet 2 Rengjør apparatene med en lett fuktet klut og litt
- mildt rengjøringsmiddel (f.eks. oppvaskmiddel). Tørk apparatene med en myk, lofri klut.
- Beskyttelse mot smuss og væske  $\sum_{i=1}^n$ For å beskytte tastaturoverflaten mot stø

2 Jos mahdollista, liitä vastaanotin pöytäkonee kannettavan tietokoneen USB 2.0 -porttiin (useimmiten valkoinen tai musta ohjain). 3 Asenna paristot näppäimistöön ja hiireen. 4 Aseta näppäimistön taustapuolella ja hiiren pohjassa olevat kytkimet asentoon "I". Kun langattoman yhteyden muodostaminen on

Vastaanotin on niin pieni, että sitä voi kuljettaa USBportissa kannettavan tietokoneen kuljetuksen aikana. Voit myös ottaa vastaanottimen pois vaurioiden, len ja katoamisen välttämiseksi ja

#### 10 Dersom apparatene ikke fungerer • Slå apparatet av og på igjen.

Mus: 1,5 V/DC ±5 % odtager: 5,0 V/DC ±5 %

Jokainen laite on erilainen! Käyttöohjeesta löydät ohjeita tehokasta ja

luotettavaa käyttöä vartei .<br>Lue käyttöohje huolellisesti läp • Säilytä käyttöohje ja anna se eteenpäin muille • Älä käytä puhdistamiseen mitään liuottimia kute bensiiniä tai alkoholia äläkä hankausaineita tai

#### 11 Avfallshåndtering 11.1 Kassere enheter

• Kasser apparatet i samsvar med  $\bigtriangledown$ lovbestemmelsene.

• Siirrä vastaanotin ja laitteet lähemmäksi toisiaan liittämällä vastaanotin laitteita lähimpänä olevaa

11.2 Kassere batterier Apparatet inneholder alkalie/mangan- $\bigtriangledown$ batterier.

#### • Kasser batteriene i samsvar med lovbestemmelsene.

# 12 Tekniske spesifikasjoner

CHERRY STREAM DESKTOP er en kombination af et tastatur og en mus uden ledning til betjening af pc'er/

pbevar betjeningsvejledningen, og giv den

bærbare computere.

Besøg www.cherry.de for informationer om andre produkter, downloads og meget mere.

13 EU-vaatimustenmukaisuusvakuutus Cherry GmbH, Auerbach/Opf., Saksa vakuuttaa täten, että tämä radiolaitemalli vastaa direktiivin 2014/53/EU vaatimuksia. EU-vaatimustenmukaisuusvakuutuksen teksti kokonaisuudessaan löytyy seuraavasta osoitteesta: www.cherry.de/compliance 8 Indywidualne konfigurowanie urządzeń Za pomocą oprogramowania CHERRY KEYS można dowolnie programować przyciski myszy oraz wiele y na klawiaturze. Dzięki temu można za

#### væske og tilsmussing er et spesielt foliedeksel tilgjengelig (CHERRY WetEx® lsesfolien kan vaskes og desinfiseres. Mer informasjon finner du på www.cherry.de.

⑩ Kalkulator ⑪ Przełączanie DPI ⑫ Przeglądarka – do przodu Przeglądarka – wstecz

anvendelse.

• Læs betjeningsvejledningen opmærksomt

## netowej www.cherry.de 1 Dla własnego bezpieczeństwa

igennem.

videre til andre brugere.

PC-spærring Browser, startside

1 For din sikkerhed Fare for kvælning, hvis smådele sluges

• Opbevar apparatet uden for rækkevidde for børn

under 3 år.

- RSI powstaje na skutek drobnych, powtarzających się stale ruchów. • Przygotuj sobie ergonomiczne miejsce pracy. • Zrób sobie kilka krótkich przerw, ew. z
- ćwiczeniami rozciągającymi. • Zmieniaj często postawę ciała. 2 Łaczenie urządzeń z komputerem

Eksplosionsfare på grund af forkerte eller forkert

isatte batterier

• Anvend kun batterier af den type, der er nævnt i de

- 1 Wyjąć odbiornik z wnęki na spodzie myszy. 2 Podłączyć odbiornik najlepiej do gniazda USB 2.0 komputera PC/notebooka (ma ono najczęściej białą lub czarną prowadnicę).
- 3 Włożyć baterie do klawiatury i do myszy. .<br>1 estawić przełącznik z tyłu klawiatury oraz na spodzie myszy na pozycję "I". W przypadku pomyślnego nawiązania połączenia

overensstemmelse med markeringerne (+/-). "Repetitive Strain Injury" = "kvæstelse på grund af

gentaget belastning"

RSI opstår på grund af små bevægelser, der gentages

hele tiden.

#### näppäimistö päälle (taustapuolella oleva kytkii Kun noin 3 sekunnin kuluttua näppäimistön 3 radiowego diody klawiatury oraz przycisk DPI myszy zapalają się na ok. 5 sekund. 3 Chowanie odbiornika w myszy

Odbiornik jest na tyle mały, ze może on pozostać w gnieździe USB laptopa również podczas transportu. Aby uniknąć uszkodzeń, odbiornik można również wyjąć i schować go w myszy w celu zabezpieczenia ,<br>ed zabrudzeniem i utratą.

bærbar computer

1 Træk modtageren ud af rummet på undersiden af

musen.

### Ustawienie to jest zapisywane w myszy i pozostaje zachowane również po jej wyłacze

en hvid eller sort føring). Læg batterier i tastaturet og musen. 4 Sæt kontakten på bagsiden af tastaturet og

ca. 5 sekunder.

ændre DPI-talle

dy napięcie baterii klawiatury lub myszy spadnie, miga – w zależności od urządzenia – dioda klawiszy vijania lub też dioda DPI. Gdy po uruchomieniu komputera stacjonarnego/ notebooka jedno z urządzeń jest używane lub też po wybudzeniu go z trybu uśpienia, jego dioda miga 10 x, następnie sygnalizacja jest wyłączana. • W najbliższym czasie wymienić baterie.

7 Włączanie/wyłączanie urządzeń vane urządzenia przełączają się na tryb śpienia, w którym zużywają mało energii. Po

3 Opbevaring af modtageren i musen Modtageren er så lille, at den også kan blive siddende batager en er ee<br>JSB-stikket, når en bærbar computer t For at udelukke beskadigelser kan du også trække modtageren ud og lægge den i musen for at beskytte en mod at blive snavset eller blive væk 4 Indstilling af musens DPI-tal Jo højere DPI-tallet er, desto højere er musecursorens hastighed.

> • Przesunąć przełącznik z tyłu klawiatury lub na myszy w odpowiednią pozycję.

aciśnięciu przycisku włączają się on

• Tryk på DPI-tasten på musens overside for at

Lysdioden blinker afhængigt af indstillinge  $1x = 1000$  dpi,  $2x = 1600$  dpi,  $3x = 2400$  dpi

> pomoca jednego naciśnięcia przycisku uzyska dostęp do aplikacji, plików, indywidualnych modułów wych lub też mak Oprogramowanie CHERRY KEYS jest dostępne atnie do pobrania na stronie www.cherry.de. Warto je wypróbować!

INSTRUKCJA OBSŁUGI

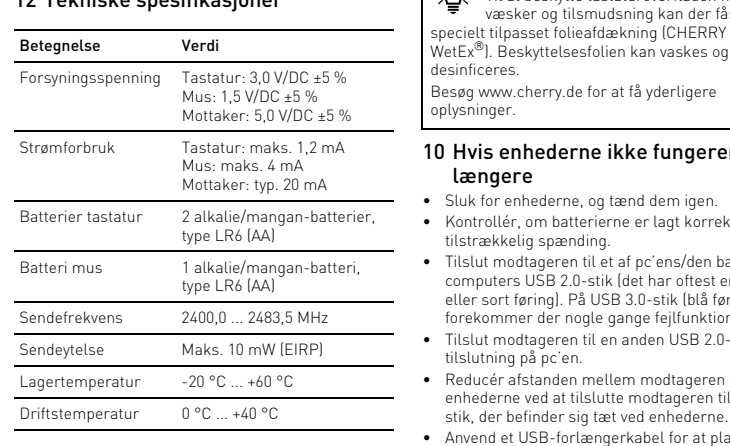

når den slukkes.

5 Underlag til mus

En lys, struktureret flade som underlag til musen øger musens effektivitet, sparer energi og sikrer en

optimal bevægelsesgenkendelse.

En spejlende flade er ikke egnet som underlag til

musen.

6 Batteristatus

stopper signalet.

• Udskift batterierne så hurtigt som muligt. 7 Tænd og sluk af enheder Enhederne går på sleep-mode, når de ikke er i brug, så de kun bruger meget lidt energi. Ved det første tryk på en tast tændes der automatisk igen. Hvis den alligevel bruger energi i energibesparelsesmodusen, skal du slukke den manuelt, hvis du ikke bruger den i længere tid, og

under transport.

Slukket = 0, tændt = I

• Urządzenia należy poddać utylizacji ਚ∕ zgodnie z obowiązującymi przepisam

8 Individuel konfigurering af enheder Med softwaren CHERRY KEYS kan du frit ko musens taster og mange taster på tastaturet. Derved har du adgang til apper, filer, individuelle tekstkomponenter eller makroer med et tryk på en tast. Du får CHERRY KEYS som gratis download på

www.cherry.de. Prøv det af!

BEMÆRK! Aggressive rengøringsmidler og væsker

kan beskadige enhederne

• Anvend ikke opløsningsmidler som f.eks. benzin eller alkohol og skuremidler og skuresvampe ved rengøringen. • Sørg for at forhindre, at der trænger væske ind i

enhederne. • Fjern ikke tastaturets tastkapper. 2 Rens enhederne med en let fugtig klud og lidt mildt rengøringsmiddel (f.eks. op 3 Tør enhederne af med en fnugfri, blød klud.

10 Hvis enhederne ikke fungerer

længere

sninger

- dzenia zawierają baterie alkaliczno  $\bigtriangledown$ manganowe. • Baterie należy poddać utylizacji zgodnie z
- obowiązującymi przepisar 12 Dane techniczne Oznaczenie Wartość Napięcie zasilające Klawiatura: 3,0 V/DC ±5% Mysz: 1,5 V/DC ±5% Odbiornik: 5,0 V/DC ±5% Pobór prądu Klawiatura: maks. 1,2 mA Mysz: maks. 4 mA Odbiornik: typowo 20 mA Baterie klawiatury 2 baterie alkaliczn manganowe, typ LR6 (AA) Bateria myszy 1 bateria alkaliczno-manganowa, typ LR6 (AA)
- Częstotliwość nadawania 2400,0 ... 2483,5 MHz Maks. 10 mW (EIRP) Temperatura przecho--20 °C ... +60 °C wywania

tilslutning på pc'en.

et den i igen

• Reducér afstanden mellem modtageren og enhederne ved at tilslutte modtageren til et USBstik, der befinder sig tæt ved enhederne • Anvend et USB-forlængerkabel for at placere tageren så tæt som muligt på enhed • Etablér en ny forbindelse mellem tastaturet og modtageren: – Træk modtageren ud af USB-bøsningen, og

2 Připojte přijímač k rozhraní USB 2.0 počítače/ nooku (to má většinou bílé nebo černé veder

– Sluk tastaturet (kontakt på bagsiden på "0"). – Hold tastaturet så tæt på modtageren som muligt inden for ca. 10 sekunder, og tryk efter hinanden på tasterne "ESC" og "Q". – Tænd tastaturet (kontakt på bagsiden på "I"), mens du holder tasterne trykket ned. Hvis tastaturets 3 lysdioder blinker efter ca. 3 sekunder, etableres forbindelsen. • Etablér en ny forbindelse mellem musen og

Kontrola LED zabliká podle nastave 1x = 1000 dpi, 2x = 1600 dpi, 3x = 2400 dpi Toto nastavení se uloží v myši a zůstane zachováno i

modtageren:

sæt den i ige

scrollehjulet.

– Træk modtageren ud af USB-bøsningen, og

– Sluk musen (kontakt på undersiden på "0"). – Hold musen så tæt på modtageren som muligt inden for ca. 10 sekunder, og tryk på

– Tænd musen (kontakt på undersiden på "I"), mens du holder scrollehjulet trykket ned. Hvis musens DPI-tast blinker efter ca. 3 sekunder, etableres forbindelsen.

11 Bortskaffelse 11.1 Bortskaffelse af enheder • Bortskaf enhederne i overe med lovforskrifterne.

 $\forall$ 

<u>/4</u>

 $\mathbb{Z}$ 

Při nepoužívání přejdou přístroje do režimu spánku, v němž se minimalizuje jejich spotřeba energie. Prvním stisknutím klávesy se opět automaticky zapnou. Protože v režimu úspory energie spotřebovává přístroj přesto energii, je třeba ho při delším nepoužívání a při přepravě vypínat ručně. • Na zadní straně klávesnice nebo na spodní straně myši přepněte přepínač do příslušné polohy.

11.2 Bortskaffelse af batterier

Enhederne indeholder alkali-mangan-

batterier.

1 – Přístroje vypněte.<br>**UPOZORNĚNÍ! Agresivní čisticí prostředky a** kapaliny mohou tyto přístroje poškodit

desinficeres.

∙ড়

• Kontrollér, om batterierne er trækkelig spænding.

Besøg www.cherry.de for at få yderligere

12 Tekniske data

13 EU-overensstemmelseserklæring med erklærer Cherry GmbH, Auerba Pf., Tyskland, at denne radioanlægstype opfylder direktivet 2014/53/EU. EUoverensstemmelseserklæringens fuldstændige tekst ndes under følgende internetadresse www.cherry.de/compliance.

① Pienennä äänenvoimakkuutta ② Ääni päälle / pois

> – Přidržte klávesnici po dobu 10 sekund pokud možno v blízkosti přijímače a přitom postupně stiskněte klávesy "ESC" a "Q". – Zatímco držíte stisknuté klávesy, zapněte lávesnici (vypínač na zadní straně do polohy

Jestliže se přibližně po 3 sekundách rozblikají olky LED na klávesnici, vytváří se

– Přidržte myš po dobu 10 sekund pokud možno v blízkosti přijímače a stiskněte skro

kannettavia tietokoneita varten.

1 Turvallisuutesi vuoksi

Ochrana před nečistotami a tekutinami Jako ochrana povrchu klávesnice před prachem, kapalinami a nečistotami ciálně upravená krycí fólie (CHER<mark>I</mark>

ulottumattomissa.

Räjähdysvaara, jos paristot ovat vääriä tai ne

asetetaan väärin

• Käytä ainoastaan teknisissä tiedoissa mainittuja

paristotyyppejä.

• Aseta paristot merkintöjä (+/-) vastaavasti

paristolokeroon.

"Repetitive Strain Injury" = "Toistuvasta rasituksesta johtuva vamma"

RSI syntyy pienistä jatkuvasti toistuvista liikkeistä. lusta työpisteesi ergonon • Pidä useita lyhyitä taukoja, tee mahd.

- ímač je tak malý, že může zůstat zasunutý v USB u i během přepravy notebooku. Chcete-li zcela vloučit jeho poškození, můžete také přijímač z portu veznyt<br>ihnout a vložit jej do myši, kde bude chráněn před 4 Nastavení rozlišení myši DPI ① Zníženie hlasitosti apnutie/vypnutie zvuku Zvýšenie hlasitosti Predchádzajúca skladba
	- ⑤ Spustenie/prestávka ⑥ Nasledujúca skladba Izamknutie počítača hliadač, úvodná stránka
	- ⑨ E-mailový klient ⑩ Kalkulačka
	- Prepínanie DP ⑫ Prehliadanie vpred
	- ⑬ Prehliadanie späť ⑭ Prijímač

venytysharjoituksia. Muuta vartalosi asentoa usei 2 Laitteiden yhdistäminen

pöytäkoneeseen / kannettavaan

tietokoneeseen

1 Vedä vastaanotin ulos hiiren pohjassa olevasta

lokerosta.

onnistunut, näppäimistön LEDit ja hiiren DPI-painike

palavat noin 5 sekunnin ajan.

3 Vastaanottimen säilyttäminen hiiren

sisällä

### 3 Vloženie prijímača do myši Prijímač je taký malý, že aj pri prenášaní noteboo

säilyttää sitä hiiressä.

4 Hiiren DPI-arvon säätäminen Mitä suurempi DPI-arvo on, sitä nopeammin hiiren

Svetlý štruktúrovaný povrch ako podklad pre myš zvyšuje jej účinnosť, šetrí energiu a zaisťuje o<br>hálnu detekciu pohybi

osoitin liikkuu.

• DPI-luvun muuttamiseksi paina hiiren yläpuolella

Ak po spustení PC/notebooku pracujete s jedným zo zariadení alebo ak ho preberiete zo spánkového 1u, jeho LED 10 x blikne a potom sa signál

olevaa DPI-painiketta. LED vilkkuu asetusten mukaa  $1x = 1000$  dpi,  $2x = 1600$  dpi,  $3x = 2400$  dpi Asetus tallentuu hiireen ja pysyy muistissa myös

sulkemisen jälkeen. 5 Hiiren alusta

Vaalea, kuvioitu pinta hiiren alustana parantaa hiiren tehokkuutta, säästää energiaa ja takaa liikkeen

istilasta, sen LED-valo vilkkuu10 kertaa, minkä

ihanteellisen tunnistuksen.

Heijastava pinta ei sovellu hiiren alustaksi.

6 Pariston kunto

Scroll Lock -näppäimen valo tai DPI LED-valo (riippuu laitteesta) alkaa vilkkua, kun näppäimistön tai hiiren paristojen jännite alkaa heikentyä. los pöytäkoneen / kannettavan tietokonee käynnistämisen jälkeen työskentele jommallakummalla laitteella tai herätät sen

jälkeen signaali katkeaa. • Vaihda paristot mahdollisimman pian.

Tilslut helst modtageren til et af pc'ens/de bærbare computers USB 2.0-stik (det har oftest

## SK NÁVOD NA POUŽITIE

Betegnelse Værdi

Forsyningsspænding Tastatur: 3,0 V/DC ±5 %

9 Čistenie zariadení Vypnite zaria

Strømforbrug Tastatur: maks. 1,2 mA

Mus: maks. 4 mA Modtager: typ. 20 mA

• Na čistenie nepoužívajte žiadne rozpúšťadlá ako benzín alebo alkohol a žiadne abrazívne prostriedky alebo abrazívne hubky na čistenie. • Zabráňte vniknutiu kvapaliny do zariadení. • Neodstraňujte krytky kláves klávesnice.

Batterier tastatur 2 alkali-mangan-batterier,

type LR6 (AA)

Batteri mus 1 alkali-mangan-batteri,

type LR6 (AA)

Sendefrekvens 2400,0 ... 2483,5 MHz Sendeeffekt Maks. 10 mW (EIRP) Opbevaringstemperatur -20 °C ... +60 °C Driftstemperatur 0 °C ... +40 °C

10 Ak zariadenia nefungujú • Zariadenia vypnite a opäť zapn

ajú dostatočné napätie

FI KÄYTTÖOHJE

CHERRY STREAM DESKTOP on langattomal äppäimistön ja hiiren yhdistelmä pöytäkoneita .

käyttäjille.

ÌQ.

7 Laitteiden kytkeminen päälle / pois Kun laitteita ei käytetä, ne kytkeytyvät lepotilaa sa ne tarvitsevat vain vähän energiaa. N kytkeytyvät automaattisesti takaisin päälle, kun jotain

piketta painetaan.

DRUCK ROLLEN PAUSE<br>S-ABF . UNTBR

ENTE ENDE BILDY

.<br>Tlačidlo držte stlačené a počas toho zapnite klávesnicu (prepínač na zadnej strane do

Laitteet kannattaa sammuttaa, jos niitä ei ole määrä

– Podržte myš 10 sekúnd čo najbližšie k prijímaču a stlačte koliesko myši. – raj<br>Koliesko držte stlačené a počas toho za myš (prepínač na spodnej strane do polohy "I"). Ak po cca 3 sekundách blikne tlačidlo DP

kuluttavat energiaa.

käyttää pitkähköön aikaan tai jos niitä aiotaan kuljettaa, koska ne energiansäästötilassakin • Siirrä näppäimistön taustapuolella tai hiiren pohjassa oleva kytkin kyseiseen asentoon: 8 Laitteiden yksilöllinen konfigurointi

Pois = 0, päällä = I

en painikkeiden ja monien näppi

tolta www.cherry.de.

Ohjelmistolla CHERRY KEYS voit vapaasti määrittää inten toiminnot. Siten pääset yhdellä iimenpainalluksella sovelluksiin, tiedostoihin, CHERRY KEYS -ohjelmiston voi ladata ilmaiseksi

Ochrana proti znečisteniu a tekutinám a ochranu povrchu klávesnice proti prachu, tekutinám a znečisteniu je k ii špeciálne upravený fóliový kryt (CHERR etEx®). Ochranná fólia je umývateľná a dá sa

Kokeile!

n tekstiosiin ja makroihin.

9 Laitteiden puhdistus 1 Kytke laitteet pois päältä.

OHJE! Voimakkaat puhdistusaineet ja nesteet voivat

vaurioittaa laitteita

hankaussieniä. • Estä nesteen pääsy laitteisiin.

> sielacia frekvencia 2400.0 ... 2483.5 MHz výkon Max. 10 mW (EIRP) Skladovacia teplota -20 °C ... +60 °C Prevádzková teplota 0 °C ... +40 °C

• Älä irrota näppäimistön näppäinpainikkeita. 2 Puhdista laitteet kostealla liinalla ja pienellä määrällä mietoa puhdistusainetta (esim.

astianpesuaineella).

3 Kuivaa laitteet nukkaamattomalla pehmeällä

liinalla.

sinfioida

10 Jos laitteet eivät toimi • Kytke laitteet pois päältä ja takaisin päälle. • Tarkasta, onko paristot asetettu oikein paikoill ja saavatko ne riittävästi jännitettä. • Liitä vastaanotin pöytäkoneen / kannettava USB 2.0 -porttiin (useimmiten valkoinen tai musta ohjain). USB 3.0 -portti (sininen ohjain) voi joskus

aiheuttaa häiriöitä.

• Liitä vastaanotin pöytäkoneen toiseen USB 2.0 -

porttiin.

USB-porttiin.

#### • Sijoita vastaanotin mahdollisimman lähelle laitteita käyttämällä USB-jatkojohtoa. • Muodosta yhteys uudelleen näppäimistön ja

vastaanottimen välille:

– Vedä vastaanotin pois USB-liittimestä ja työnnä

se takaisin.

– Kytke näppäimistö pois päältä (taustapuolella

oleva kytkin asentoon "0").

– Pidä näppäimistöä noin 10 sekunnin sisällä mahdollisimman lähellä vastaanotinta ja paina vuoron perään näppäimiä "ESC" ja "Q". – Pidä painikkeita alas painettuina ja kytke

asentoon "I").

LEDiä vilkkuu, yhteys luodaan. • Muodosta yhteys uudelleen hiiren ja vastaanottimen välille:

– Vedä vastaanotin pois USB-liittimestä ja työnnä

se takaisin.

asentoon "0").

– Pidä hiirtä noin 10 sekunnin sisällä mahdollisimman lähellä vastaanotinta ja paina

Pidä vierityspyörää painettuna ja kytke hiir päälle (pohjassa oleva kytkin asentoon "I"). Kun hiiren DPI-painike noin 3 sekunnin kuluttua vilkkuu, yhteys luodaa

vierityspyörää.

11 Hävittäminen 11.1 Laitteiden hävittäminen

• Hävitä laitteet lakimääräysten mukaisesti.

11.2 Paristojen hävittäminen

Laitteissa on alkali-mangaaniparistot. • Hävitä paristot lakimääräysten mukaisesti.

12Tekniset tiedot

Suojaus likaantumiselta ja nesteiltä Näppäimistön pinnan suojaamiseksi pölyltä, nesteiltä ja lialta on saatavissa

erityisesti sitä varten suunniteltu kalvosuojus

(CHERRY WetEx). Kalvo voidaan pestä ja

ätietoja löydät sivustolta www.cherry.de

Nimike Arvo

Virrankulutus Näppäimistö: maks. 1,2 mA

### Hiiri: maks. 4 mA Vastaanotin: yl. 20 mA

Näppäimistö: 3,0 V/DC ±5 % Hiiri: 1,5 V/DC ±5 % Vastaanotin: 5.0 V/DC +5 %

Näppäimistön paristot 2 alkali-mangaaniparistoa, tyyppi LR6 (AA) Hiiren paristo 1 alkali-mangaaniparisto, tyyppi LR6 (AA) Lähetystaajuus 2400,0 ... 2483,5 MHz

# Lähetysteho Maks. 10 mW (EIRP) Varastointilämpötila -20 °C ... +60 °C Käyttölämpötila 0 °C ... +40 °C

① Ciszej Dźwiek wł./wył ③ Głośniej ④ Poprzedni utwór Start/pauza astępny utwó ⑦ Zablokuj komputer rzegladarka, strona główna ⑨ Program do obsługi poczty elektronicznej

#### – Kytke hiiri pois päältä (pohjassa oleva kytkin 4 Ustawianie współczynnika DPI

⑭ Odbiornik

# Zanim rozpoczniesz ...

CHERRY STREAM DESKTOP to kombinacja klawiatury myszy bezprzewodowej do obsługi kompu notebooków. Informacje na temat innych produktów, plików do pobrania oraz wiele innych można znaleźć na stronie

Niebezpieczeństwo uduszenia w następstwie połknięcia drobnych części Urządzenie należy przechow dzieci w wieku poniżej 3 lat. Niebezpieczeństwo wybuchu w przypadku nieprawidłowo włożonych baterii

• Należy używać tylko baterii typu wskazanego w danych technicznych. • Włożyć baterie zgodnie z oznaczeniami (+/-) do wnęki na baterie.

#### .<br>Repetitive Strain Injury" = "uraz na skutek powtarzającego się obciążenia

PC/notebookiem

myszy Im wyższy współczynnik DPI, tym wyższa prędkość kursora myszy. • Aby zmienić wartość DPI, nacisnąć przycisk DPI na wierzchu myszy. Dioda LED miga odpowiednio do ustawienia: 1x = 1000 dpi, 2x = 1600 dpi, 3x = 2400 dpi

### 5 Podkładka dla myszy Jasna, strukturalna powierzchnia jako podkładka dla myszy zwiększa efektywność myszy, oszczędza energię oraz zapewnia optymalne rozpoznawanie

ruchów. Powierzchnia odbijająca światło nie nadaje się jako podkładka dla myszy.

### 6 Status baterii

wnie automatycznie. waż w trybie energooszo

pomimo to energię, na czas dłuższej przerwy w użytkowaniu oraz transportu należy je wyłączyć

ręcznie.

Wył. = 0, Wł. = I

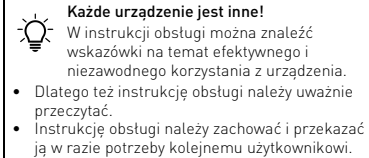

### 9 Czyszczenie urządzeń 1 Wyłączyć urządzenia.

WSKAZÓWKA! Agresywne środki czyszczące i płyny mogą uszkodzić urządzenia • Do czyszczenia nie należy używa rozpuszczalników, takich jak benzyna lub alkohol oraz środków szorujących lub też gąbek do szorowania. • Chronić urządzenia przed wniknięciem cieczy. • Nie zdejmować nakładek klawiszy z klawiatury.

2 Oczyścić urządzenia przy użyciu lekko wilgotnej szmatki oraz niewielkiej ilości łagodnego środka czyszczącego (np. płynu do mycia naczyń). 3 Osuszyć urządzenia miękką, niestrzępiącą się szmatką.

#### 11 Utylizacja 11.1 Utylizacja urządzeń

## 11.2 Utylizacja baterii

13 Deklaracja zgodności UE Firma Cherry GmbH, Auerbach/OPf., Niemcy, oświadcza niniejszym, że typ urządzenia radiowego jest zgodny z dyrektywą 2014/53/UE. Pełny tekst deklaracji zgodności UE można znaleźć pod następującym

adresem: www.cherry.de/compliance.

- ① Zvuk tišeji
- Zvuk zap/vyp ③ Zvuk hlasitěji
- Předchozí skladba Start/pauza
- .<br>Následující skladba
- ⑦ Uzamknout počítač ohlížeč, domovská stránka
- ⑨ Program e-mailu ⑩ Kalkulačka
- Přepínání hodnoty DPI ⑫ Prohlížeč – následující stránka
- ⑬ Prohlížeč předchozí stránka ⑭ Přijímač

# Než začnete ...

#### Ochrona przed zanieczyszczeniem i płynami

- W celu zabezpieczenia powierzchn wiatury przed pyłem, płynami oraz zanieczyszczeniem dostępna jest specjalnie dopasowana ostępna jest specjatnie<br>owana osłona foliowa (CHERRY WetEx® olie ochronna można zmywać oraz dezynfekow celu uzyskania dalszych informacji zapraszam a strone www.cherry de.
- 10 Jeżeli urządzenia nie działają • Wyłączyć i ponownie włączyć mys: • Sprawdzić, czy baterie zostały włożone prawidłow czy mają wystarczające napięcie
- Podłączyć odbiornik do gniazda USB 2.0 komputera PC/notebooka (ma ono najczęści białą lub czarną prowadnicę). W przypadku gniazd USB 3.0 (niebieska prowadnica) dochodzi niekiedy do zakłóceń działania.
- Podłączyć odbiornik do innego gniazda USB 2.0 w komputerze PC. • Zmniejszyć odstęp pomiędzy odbiornikiem
- a urządzeniami, podłączając odbiornik do gniazda USB, które znajduje się blisko urządzeń. • Aby umieścić odbiornik jak najbliżej urządzeń, użyć kabla przedłużającego USB. • Ustanowić nowe połączenie pomiędzy klawiaturą oraz odbiornikiem:
- Wyjąć odbiornik z gniazda USB i włożyć go ponownie. – Wyłączyć klawiaturę (przełącznik z tyłu ustawiony na "0").
- Przez ok. 10 sekund trzymać klawiaturę w miarę możliwości blisko odbiornika i naciskać przy tym kolejno klawisze "ESC" oraz "Q".
- Trzymając klawisze naciśnięte, włączyć klawiaturę (przełącznik z tyłu ustawiony na "I"). Jeśli 3 diody klawiatury migają po upływie ok.
- 3 sekund, połączenie jest nawiązywane. stanowić nowe połączenie pomiędzy myszą oraz odbiornikiem:
- Wyjąć odbiornik z gniazda USB i włożyć go ponownie. – Wyłączyć mysz (przełącznik na spodzie
- ustawiony na "0"). – Przez ok. 10 sekund trzymać mysz w miarę możliwości blisko odbiornika i naciskać przy tym równocześnie pokrętło myszy. – Trzymając pokrętło do przewijania naciśnięte,
- włączyć mysz (przełącznik na spodzie ustawiony na "I"). Jeśli przycisk DPI miga po upływie ok. 3 sekund, połączenie jest

- Každý přístroj je jiný! V návodu k použití obdržíte pokyny a informace k efektivnímu a spolehlivému používání. • Pozorně si přečtěte návod k použití.
- CHERRY STREAM DESKTOP je kombinace bezdrátové klávesnice a myši určená k ovládání počítačů/ • Návod k použití si uschovejte a předejte ho ostatním uživatelům.
- notebooků. Informace k dalším výrobkům, možnosti stahování a mnoho dalšího naleznete na stránkách www.cherry.de.

# Temperatura robocza 0 °C ... +40 °C

# CS NÁVOD K POUŽITÍ

1 Pro vaši bezpečnost

Hrozí nebezpečí udušení vdechnutím drobných

součástek

• Zařízení uchovávejte mimo dosah dětí mladších

3 let.

Nebezpečí výbuchu v důsledku nesprávných nebo

nesprávně vložených baterií

• Používejte výhradně baterie typu, který je uveden

v technických údajích.

• Baterie vložte podle označení (+/-) do přihrádky na

baterie.

"Repetitive Strain Injury" = "Poranění v důsledku

opakovaného namáhání"

RSI vzniká malými pohyby, které se neustále opakují. Své pracoviště uspořádejte ergonor • Udělejte si několik krátkých přestávek případně s

cviky na protažení. • Často měňte své držení těla.

2 Připojení přístroje k počítači/

notebooku

1 Vyjměte přijímač z přihrádky na spodní straně

myši.

3 Vložte do klávesnice a myši baterie. 4 Na zadní straně klávesnice a na spodní straně myši přepněte přepínače do polohy "I Pokud je rádiové spojení úspěšné, svítí po dobu 5 sekund kontrolky LED klávesnice a tlačítko DPI

myši.

ztrátou a znečiště

atele myši

3 Uložení přijímače do myši

S výškou rozlišení myši DPI roste rychlost pohybu

• Pro změnu hodnoty DPI stiskněte tlačítko DPI na

horní straně myši.

po jejím vypnutí. 5 Podklad pro myš

Světlý, strukturovaný povrch podkladu pro myš zvyšuje efektivitu myši, šetří energii a zaručuje

optimální detekci pohybu.

Reflexní plocha není vhodným podkladem pro myš.

6 Stav baterie

Pokud napětí baterií klávesnice nebo myši klesne pod určitou hodnotu, začne – podle přístroje – LED klávesy Scroll Lock nebo tlačítko DPI blikat. Pokud po spuštění počítače/notebooku začnet s jedním z přístrojů pracovat nebo jej probudít z režimu spánku, zabliká jeho LED 10 x a poté se

signál zastaví.

 $Vyp = 0, Zap = 1$ 

• Až to bude možné, baterie vyměňte. 7 Zapnutí/vypnutí přístrojů

8 Individuální konfigurace zařízení Pomocí softwaru CHERRY KEYS můžete libovolně adit tlačítka myši a mnoho kláves klávesnice. Dík tomu budete mít pouze jedním stisknutím tlačítka nebo klávesy přístup k aplikacím, souborům, textovým modulům a makrům. CHERRY KEYS si můžete zdarma stáhnout na

www.cherry.de. Vyzkoušejte to! 9 Čištění přístrojů

> • K čištění nepoužívejte žádná rozpouštědla, jako je benzín nebo alkohol, ani abrazivní prostředky či

drsné houbičky.

• Zamezte proniknutí kapaliny do přístroje. • Nesnímejte čepičky kláves klávesnice. 2 Přístroje vyčistěte lehce navlhčenou utěrkou s trochou jemného čisticího prostředku (například

na mytí nádobí).

3 Přístroje osušte měkkou utěrkou, která neuvolňuje vlákna.

10 Jestliže přístroje nefungují • Přístroje vypněte a znovu zapněte.

WetEx®). Krycí fólie je omyvatelná a lze ji<br>dezinfikovat. .<br>alší informace najdete na www.cherry.de

• Zkontrolujte, zda jsou baterie správně vložené a

mají dostatečné napětí.

• Připojte přijímač k rozhraní USB 2.0 stolního počítače/notebooku (to má většinou bílé nebo černé vedení). U rozhraní USB 3.0 (modré vedení) dochází v některých případech k chybě funkce. • Přijímač připojte k jinému rozhraní USB 2.0

počítače.

• Zkraťte vzdálenost mezi přijímačem a přístroji tím, že přijímač připojíte k USB rozhraní poblíž

přístrojů.

• Použijte prodlužovací kabel USB, který umožní umístit přijímač co možná nejblíže k přístrojům. • Vytvořte nové spojení mezi klávesnicí a

přijímačem:

– Vytáhněte přijímač z rozhraní USB a poté jej

znovu zapojte.

– Vypněte klávesnici (přepněte vypínač na zadní

straně do polohy "0").

"I").

spojení.

• Vytvořte nové spojení mezi myší a přijímačem: – Vytáhněte přijímač z rozhraní USB a poté jej

znovu zapojte.

aně do polohy "0").

– Vypněte myš (přepněte vypínač na spodní

kolečko.

– Zatímco držíte stisknuté skrolovací kolečko, zapněte myš (vypínač na spodní straně do

polohy "I").

Jestliže se přibližně po 3 sekundách rozbliká tlačítko DPI myši, vytváří se spojení.

# 11 Likvidace

- 11.1 Likvidace přístrojů • Přístroje zlikvidujte podle zákonných  $\mathbb{Z}$ předpisů.
- 
- 11.2 Likvidace baterií Přístroje obsahují alkali-mangan baterie.  $\Rightarrow$
- Baterie zlikvidujte podle zákonných předpisů.

### 12 Technické údaje

## 13 EU prohlášení o shodě

Společnost Cherry GmbH, Auerbach/OPf., Německo, tímto prohlašuje, že tento typ rádiového zařízení odpovídá směrnici 2014/53/EU. Úplné znění EU prohlášení o shodě leznete na následující adrese www.cherry.de/compliance.

## Skôr než začnete ...

Súprava CHERRY STREAM DESKTOP predstavuje kombináciu bezdrôtovej klávesnice a myši na použitie so stolovými počítačmi/notebookm nformácie k ďalším produktom, sekciu Na stiahnut a oveľa viac nájdete na stránke www.cherry.de.

### 1 Pre vašu bezpečnosť

- Nebezpečenstvo udusenia pri prehltnutí malých dielov • Zariadenie uschovajte mimo dosahu detí do
- 3 rokov. Nebeznečenstvo výbuchu v dôsledku nesprá alebo nesprávne vloženej batérie
- Používajte iba batérie typu uvedeného v technických údajoch.
- Vložte batérie podľa označenia (+/-) do priehradky na batérie.
- "Repetitive Strain Injury" = "Poškodenie z opakovaného namáhania"
- RSI vyvolávajú drobné, neustále opakované pohyby. Usporiadajte si vaše pracovisko ergonom • Robte viacero malých prestávok, prípadne s
- naťahovacími cvičeniami. Často meňte držanie tela.
- 2 Pripojenie zariadení k stolovému počítaču/notebooku
- 1 Vytiahnite prijímač z priehradky na spodnej strane myši.
- .<br>2 Ak je to možné, pripojte prijímač k zásuvke<br>USB 2.0 na počítači/prenosnom počítači (zvyčajn USB 2.0 na počítači/prenosnom počítači (zvyčajne má biele alebo čierne vedenie.
- 3 Vložte batérie do klávesnice a myši. 4 Prepínač na zadnej strane klávesnice a na spodne
- strane myši prestavte do polohy "I". Pri úspešnom rádiovom spojení na cca 5 sekúnd zasvietia LED svetlá klávesnice a tlačidlo DPI myši.

môže zostať v USB prípojke. Prijímač môžete tiež vtiahnuť, aby ste predišli jeho poškodeniu, a na ochranu pred znečistením a stratou ho môžete vlož do myši.

o zvýšením hodnoty DPI sa zvyšuje rýchlosť pohybu

4 Nastavenie citlivosti myši (hodnota DPI)

kurzora myši.

• Pre zmenu hodnoty DPI stlačte tlačidlo DPI na

vrchnej strane myši. LED bliká podľa nastavenia:  $1x = 1000$  dpi,  $2x = 1600$  dpi,  $3x = 2400$  dp Nastavenie sa uloží v myši a zostane zachované aj pri

jej vypnutí.

5 Podklad pre myš

Reflexný povrch nie je vhodný ako podklad pre myš.

6 Stav batérie

Ak napätie batérií klávesnice alebo myši klesá, začnú – v závislosti od zariadenia – LED Scroll Lock alebo

LED DPI.

zastaví.

• Čo najskôr vymeňte batérie.

7 Zapnutie/vypnutie zariadení Pri nepoužívaní sa zariadenia prepnú do režimu spánku, v ktorom potrebujú len malé množstv energie. Pri prvom stlačení tlačidla sa automaticky

znovu zapnú.

 $Vyp = 0$ , zap =  $I$ 

Ak v režime úspory energie napriek tomu

spotrebúvajú energiu, manuálne ich vypnite v prípade, že ich dlhšie nepoužívate alebo ich prenášate. • Prepínač na zadnej strane klávesnice alebo na spodnej strane myši prepnite do príslušnej polohy:

8 Individuálna konfigurácia zariadení So softvérom CHERRY KEYS môžete voľne priraďovať ačidlá myši a mnoho tlačidiel klávesnice. Stlačení jedného tlačidla tak viete vyvolať aplikácie, súbory, individuálne textové bloky alebo makrá. Softvér CHERRY KEYS si môžete bezplatne stiahnuť

na adrese www.cherry.de. Vyskúšajte ho!

Každé zariadenie je iné! V návode na použitie nájdete pokyny pr efektívne a spoľahlivé používani<br>efektívne a spoľahlivé používani • Návod na použitie si pozorne prečítajte. Návod na použitie uschovajte a odovzdajte h ďalšiemu používateľovi.

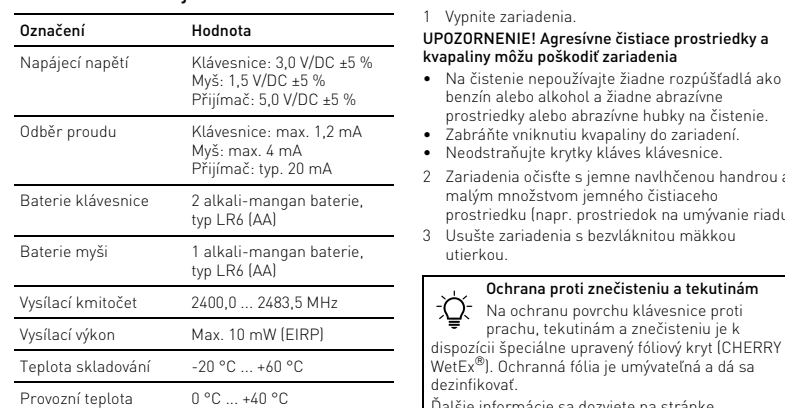

UPOZORNENIE! Agresívne čistiace prostriedky a kvapaliny môžu poškodiť zariadenia

malým množstvom jemného čistiaceho prostriedku (napr. prostriedok na umývanie riadu).

utierkou.

心

infikovať.

ww.cherry.de.

• Skontrolujte, či sú batérie vložené správne a či

alšie informácie sa dozviete na stránke

• Pripojte prijímač do prípojky USB 2.0 počítača/ notebooku (táto je vo vnútri väčšinou biela alebo čierna). Na prípojkách USB 3.0 (vo vnútri modré) niekedy dochádza k nesprávnemu fungovaniu. • Pripojte prijímač k inému portu USB 2.0 na

počítači.

riadeniach.

• Skráťte vzdialenosť medzi prijímačom a zariadeniami tak, že prijímač pripojíte k USB prípojke, ktorá sa nachádza blízko pri

• Použite predlžovací USB kábel pre umiestnenie prijímača čo najbližšie k zariadeniam. • Vytvorte nové spojenie medzi klávesnicou a

prijímačom:

– Vytiahnite prijímač z prípojky USB a znovu ho

Vypnite klávesnicu (prepínač na zadnej strane

pripojte.

do polohy "0").

– Podržte klávesnicu cca. 10 sekúnd čo najbližšie k prijímaču a stlačte po sebe klávesy "ESC" a

"Q".

polohy "I").

Ak po cca 3 sekundách bliknú 3 LED klávesnice, vytvára sa spojenie. • Vytvorte nové spojenie medzi myšou a prijímačom: – Vytiahnite prijímač z prípojky USB a znovu ho

pripojte.

– Vypnite myš (prepínač na spodnej strane do

• Zlikvidujte zariadenia v súlade s právnym

polohy "0").

myši, vytvára sa spojenie.

predpism

11 Likvidácia 11.1 Likvidácia zariadení

 $\blacktriangleright$ Ϫ

11.2 Likvidácia batérií

Zariadenia obsahujú alkalicko-mangánové batérie. • Zlikvidujte batérie v súlade s právnymi

predpismi. 12 Technické údaje

13 EÚ vyhlásenie o zhode

Spoločnosť Cherry GmbH, Auerbach/OPf., Nemecko, týmto vyhlasuje, že tento typ bezdrôtového zariadenia vyhovuje smernici 2014/53/EÚ. Úplný znenie textu EÚ vyhlásenia o zhode nájdete na nasledujúce internetovej adrese:

**CHERRY S** 

www.cherry.de/compliance.

Označenie Hodnota

Napájacie napätie Klávesnica: 3,0 V/DC ±5 %

Myš: 1,5 V/DC ±5 % Prijímač: 5,0 V/DC ±5 %

Odber prúdu Klávesnica: max. 1,2 mA

Batérie v klávesnici 2 alkalické mangáno

Batéria v myši 1 alkalická mangánová

Myš: max. 4 mA Prijímač: typ. 20 mA

batérie typu LR6 (AA)

batéria typu LR6 (AA)

① ③

(2)  $\sqrt[4]{(4)}$   $\sqrt[3]{(6)}$ 

 $\begin{bmatrix} 0 & 1 \end{bmatrix}$ O PU

 $\begin{bmatrix} \mathsf{K} & \mathsf{K} & \mathsf{L} & \mathsf{K} \end{bmatrix} \begin{bmatrix} \mathsf{L} & \mathsf{K} & \mathsf{K} \end{bmatrix} \begin{bmatrix} \mathsf{G} & \mathsf{K} & \mathsf{K} \end{bmatrix}$ 

⑤

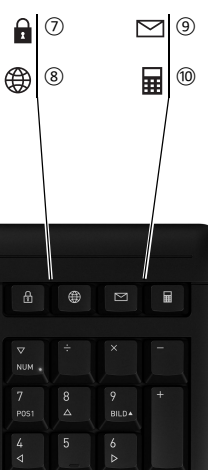

⑪

⑫

 $\mathbb{R}$ 

⑭

64410065-00\_DE-EN-FR-ES-IT-NL-SV-NO-DK-FI-PL-CS-SK\_STREAM-Funkdesktop.fm Seite 2 Donnerstag, 6. August 2020 11:20 11